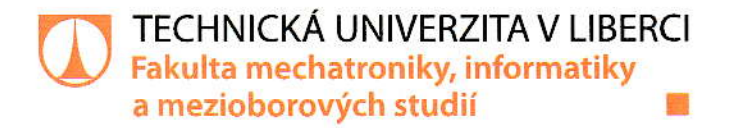

# Přechod IT služeb z on-premises na cloudové výpočetní platformy a služby

# **Bakalářská práce**

Studijní program: B2612 - Elektrotechnika a informatika Studijní obor: 1802R022 - Informatika a logistika

Autor práce: Vedoucí práce: Petr Provazník Ing. Martin Vlasák

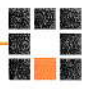

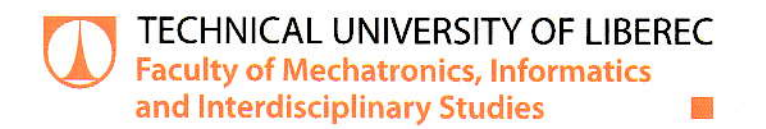

# **Transition CSA IT services from on-premises to** the cloud computing platform and service

**Bachelor thesis** 

Study programme: B2612 - Electrical Engineering and Informatics Study branch: 1802R022 - Informatics and Logistics

Author: Supervisor: **Petr Provazník** Ing. Martin Vlasák

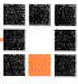

Technická univerzita v Liberci Fakulta mechatroniky, informatiky a mezioborových studií Akademický rok: 2017/2018

# ZADÁNÍ BAKALÁŘSKÉ PRÁCE

(PROJEKTU, UMĚLECKÉHO DÍLA, UMĚLECKÉHO VÝKONU)

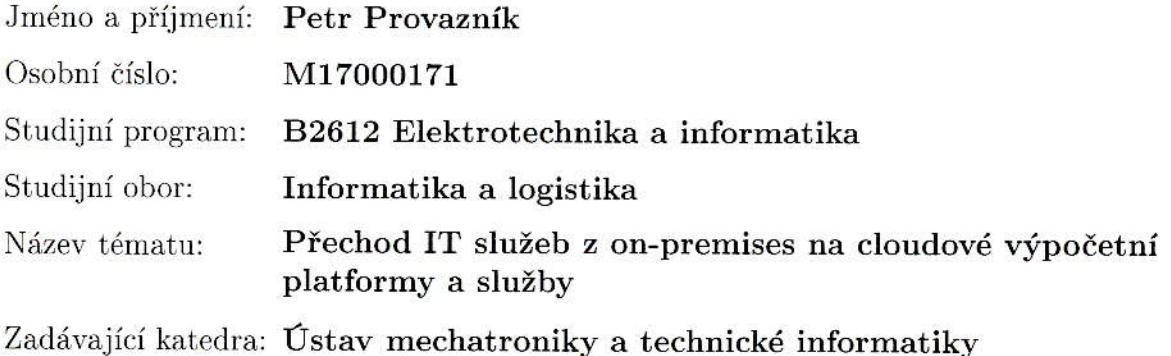

Zásady pro vypracování:

- 1. Analyzujte možnosti nabízených cloudových služeb, dostupné technologie a jejich specifika s ohledem na využití v Českých aeroliniích.
- 2. Vytvořte logický návrh architektury celého prostředí se zaměřením na využití nových cloudových technologií.
- 3. Prozkoumejte a navrhněte možnosti náhrady IBM Websphere MQ.
- 4. Zhotovte praktickou realizaci provozu aplikací v cloudovém prostředí s využitím alternativních messagingových nástrojů.

Rozsah grafických prací:

dle potřeby dokumentace

 $30-40$  stran

Rozsah pracovní zprávy:

Forma zpracování bakalářské práce: tištěná/elektronická

Seznam odborné literatury:

- [1] ATI Cloud. [cit. 2017-10-09], dostupné z: https://www.sita.aero/solutions-and-services/ati-cloud
- [2] Enterprise Cloud Computing. [cit. 2017-10-09], dostupné z: https://cloud.oracle.com/home

Vedoucí bakalářské práce:

Ing. Martin Vlasák Ústav mechatroniky a technické informatiky

Datum zadání bakalářské práce: Termín odevzdání bakalářské práce: 14. května 2018

10. října 2017

prof. Ing. Zdeněk Plíva, Ph.D. děkan

**Unici** 

doc. Ing. Milan Kolář, CSc. vedoucí ústavu

V Liberci dne 10. října 2017

# Prohlášení

Byl jsem seznámen s tím, že na mou bakalářskou práci se plně vztahuje zákon č. 121/2000 Sb., o právu autorském, zejména § 60 - školní dílo.

Beru na vědomí, že Technická univerzita v Liberci (TUL) nezasahuje do mých autorských práv užitím mé bakalářské práce pro vnitřní potřebu TUL.

Užiji-li bakalářskou práci nebo poskytnu-li licenci k jejímu využití, jsem si vědom povinnosti informovat o této skutečnosti TUL; v tomto případě má TUL právo ode mne požadovat úhradu nákladů, které vynaložila na vytvoření díla, až do jejich skutečné výše.

Bakalářskou práci jsem vypracoval samostatně s použitím uvedené literatury a na základě konzultací s vedoucím mé bakalářské práce a konzultantem.

Současně čestně prohlašuji, že tištěná verze práce se shoduje s elektronickou verzí, vloženou do IS STAG.

Datum: 185.2018

 $\mathbb{Z}$ 

Podpis:

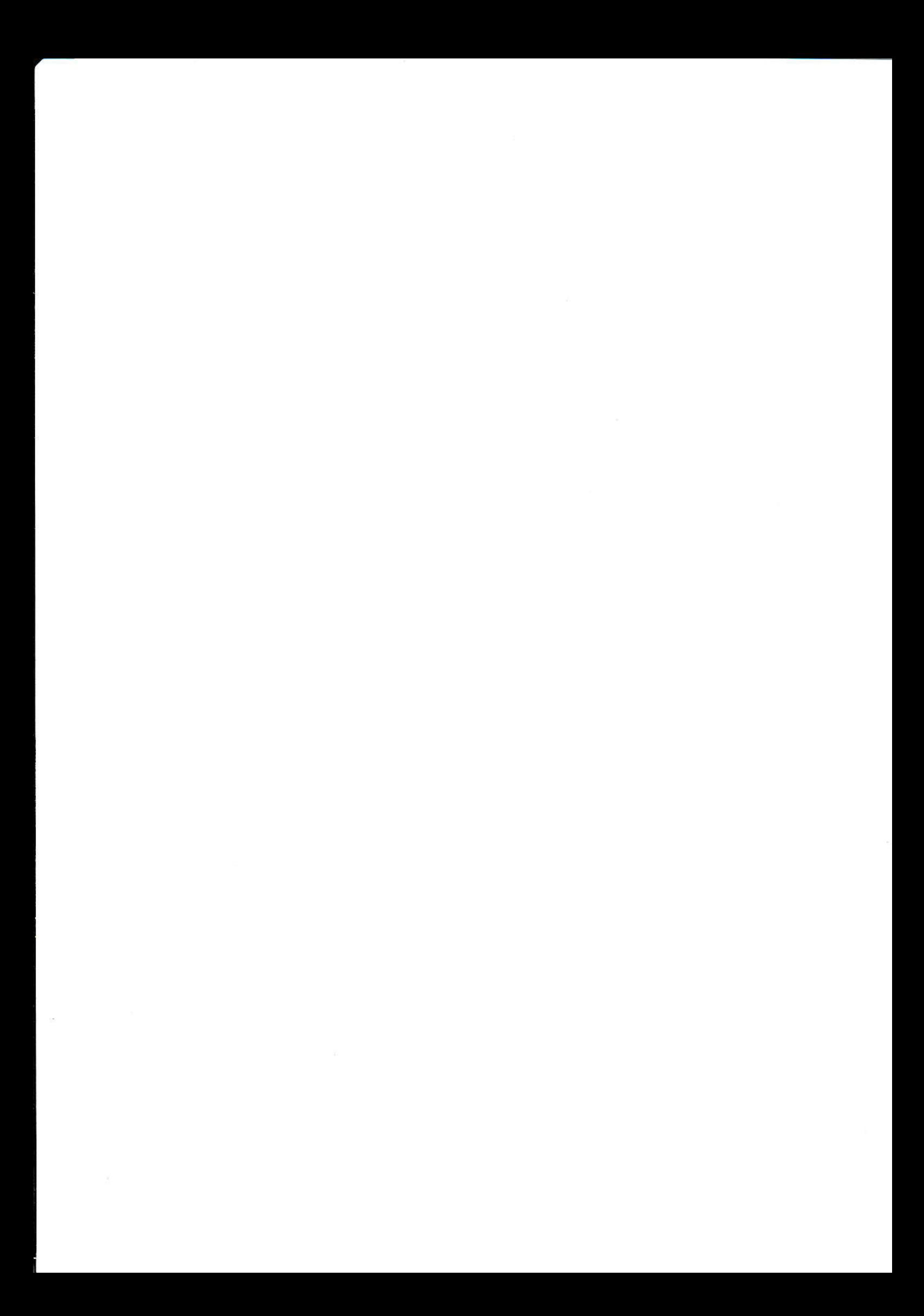

# PODĚKOVÁNÍ

Děkuji panu Ing. Martinu Víchovi Vlasákovi za odborné vedení práce, věcné připomínky, dobré rady a vstřícnost při konzultacích a vypracování bakalářské práce.

# Abstrakt

Cílem této práce je zmapovat možnosti využití cloudových služeb jako náhrada onpremises infrastruktury pro provozovánı́ systémů letecké společnosti a jejich realizaci. Nalézt optimální řešení náhrady stávajícího messaging řešení IBM MQ a využít dostupných technologií pro zajištění bezpečného provozování 3 vrstvých aplikací v cloudovém prostředı́.

# Klíčová slova

Cloud, on-premises

# Abstract

The aim of this work is to search possibilities of using cloud services as a substitute of on-site infrastructure for the operation of airline systems. To find the optimal solution for replacing existing IBM MQ messaging solution and use the technologies available to ensure the safe operation of three layer applications in a cloud environment.

# Keywords

Cloud, on-premises

# Obsah

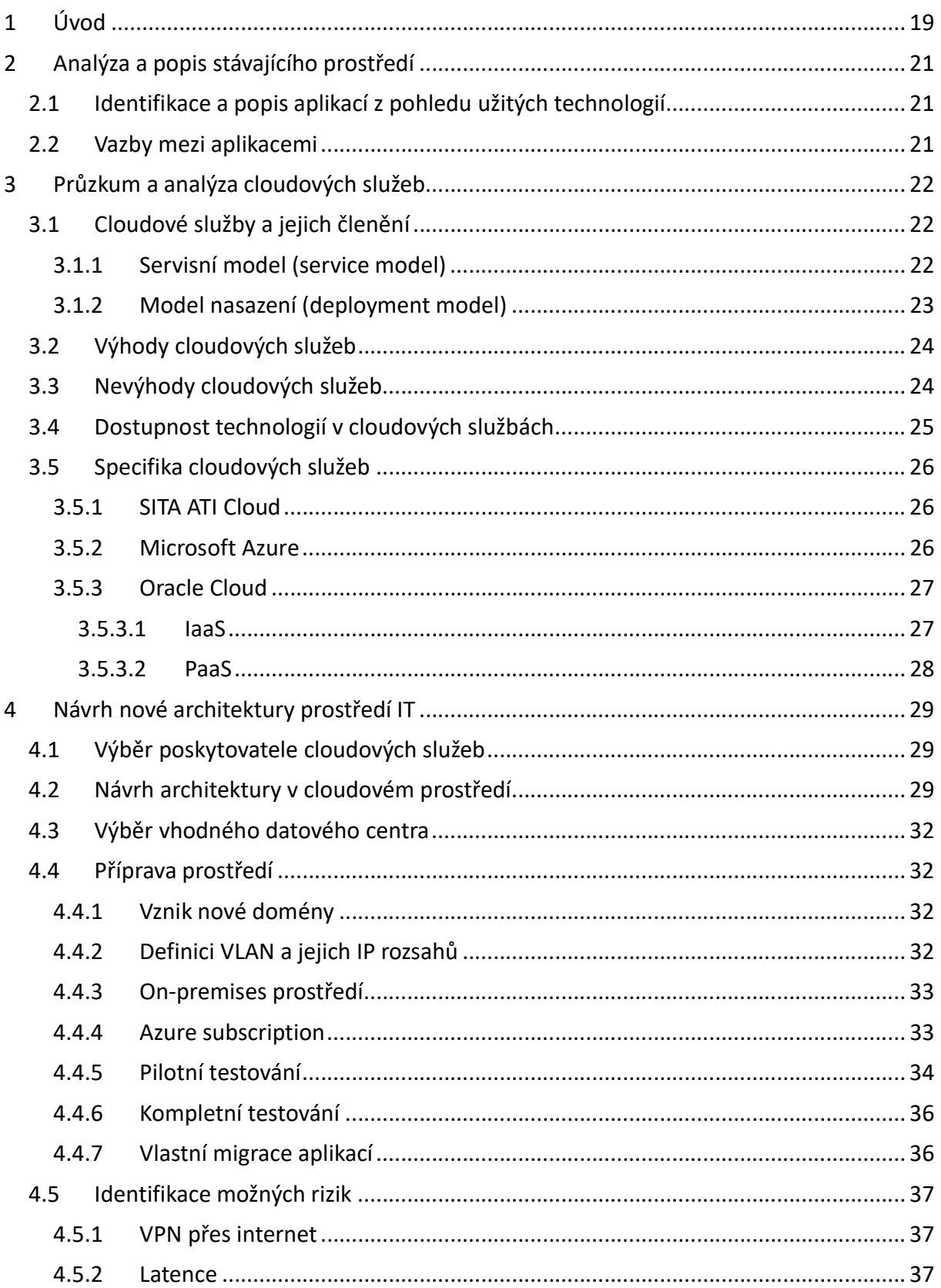

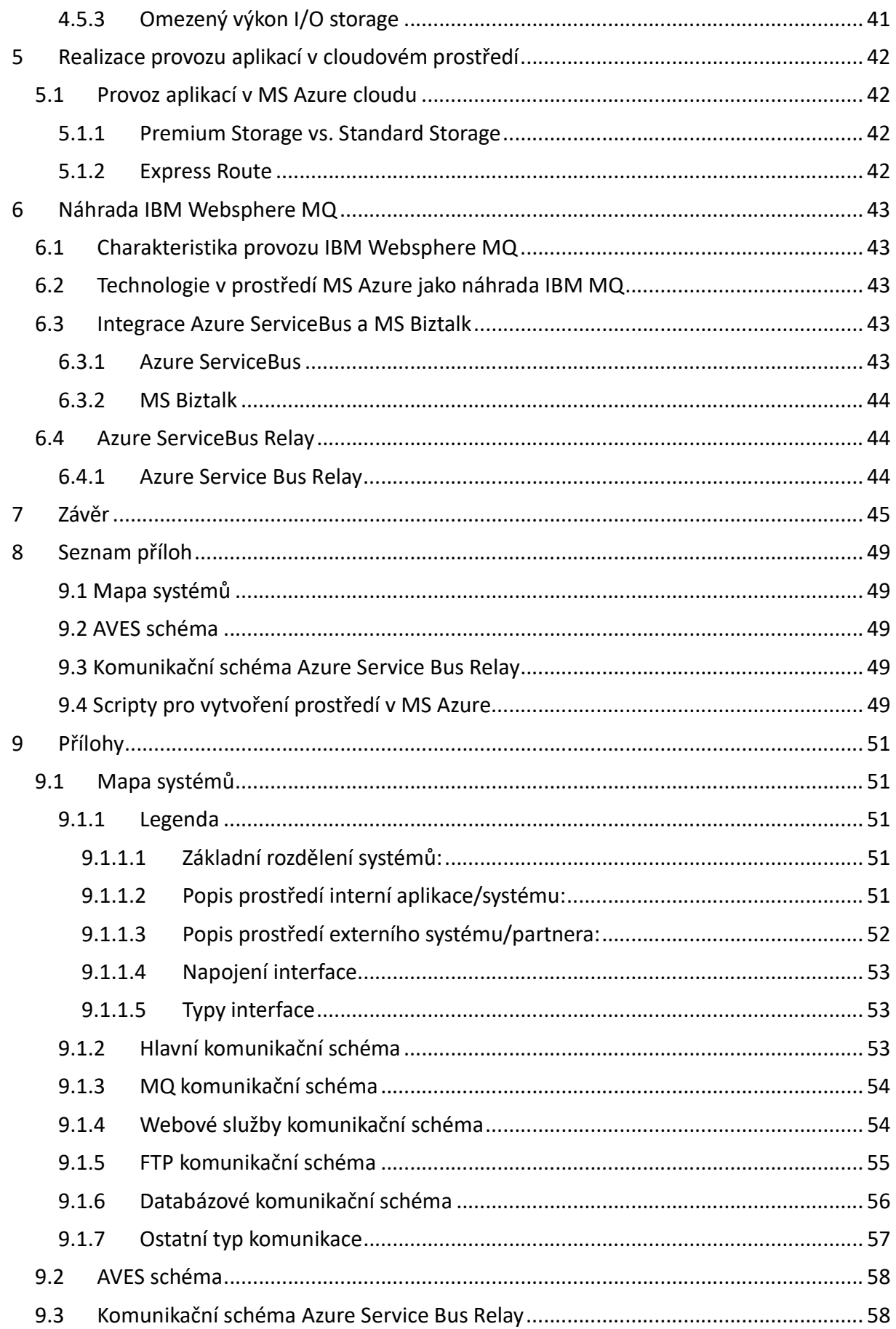

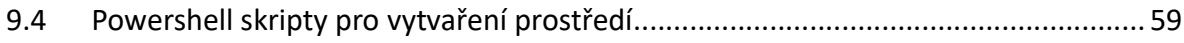

## Seznam obrázků

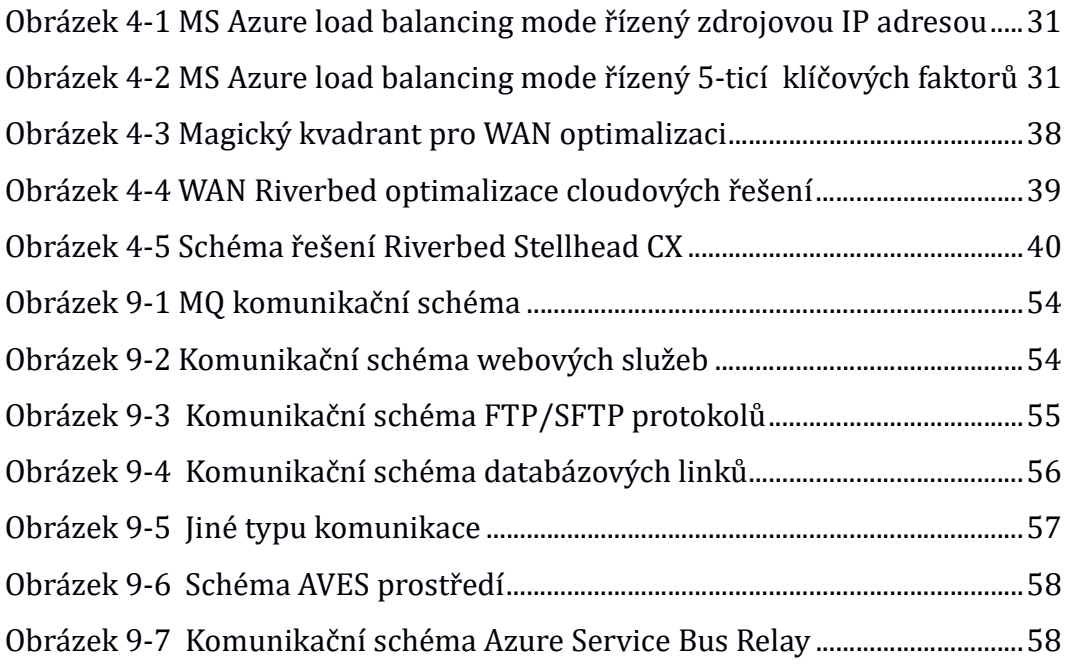

### Seznam použitých zkratek a symbolů

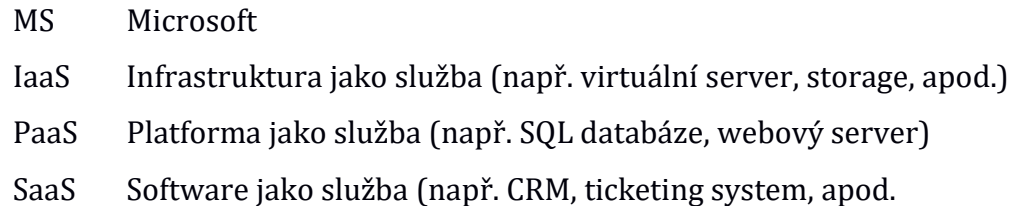

SOA Servisně orientovaná architektura

- IOPS Vstupní/výstupní operace za sekundu
- SLA Service level agreement, smlouva mezi poskytovatelem a odběratelem

služby definující podmínky poskytované služby

- VPN Virtuální privátní síť
- VNET Microsoft Azure virtuální síť
- IPSec Bezpečnostní rozšíření IP protokolu
- DMZ Z bezpečnostních důvodů oddělená podsíť

# 1 Úvod

Cloudové služby otevírají z pohledu zákazníka nové možnosti optimalizace nákladů na IT infrastrukturu Společnosti.

Společnost procházı́ změnou, kdy si musı́ vybudovat zcela nové IT prostředı́. Což do jisté míry je výhodou, neboť nemusí být svázána historickými závazky. Tento fakt je jedinečnou příležitostí pro využití cloudových služeb v takovém rozsahu v jakém pravděpodobně ještě v globálnı́m měřı́tku žá dná obdobná společnost stejného odvětvı́ neimplementovala.

Důvodem pro výběr tohoto tématu je příležitost k ověření skutečných možností cloudových služeb v praxi.

# 2 Analýza a popis stávajícího prostředí

# 2.1 Identifikace a popis aplikací z pohledu užitých technologií

K tomu abychom mohli docílit optimálního návrhu nové architektury pro provoz systému užívaných ve Společnosti je nejprve nezbytné identifikovat software z pohledu technologií a popsat vnitřní i vnější vazby.

Technologie, na které se popis zaměřuje, jsou předevšı́m databázové platformy, operačnı́ systém, aplikačnı́ server přı́padně jiné zvláštnı́ užité technologie. Analýzou stávajícího prostředí byly identifikovány aplikace uvedené v příloze č. 1.

V souhrnu lze uvést, že stávajı́cı́ prostředı́ z pohledu využitých technologiı́ tvořı́:

- Operačnı́ systém: Microsoft Windows Server, RedHat Linux, AIX
- Databáze: Oracle Database 11i, MS SQL Server
- Aplikačnı́ server: GlassFish, Oracle Application server
- Ostatní technologie: IBM Websphere MQ

# 2.2 Vazby mezi aplikacemi

Tak jak provoz společností v daném odvětví vyžaduje a v posledních letech i přinášející ekonomický tlak na maximální efektivitu, jsou identifikované systémy navzájem široce integrované.

Interní analýzou vytvářím model popisující vzájemné vztahy mezi interními aplikacemi, aplikacemi a službami třetích stran.

# 3 Průzkum a analýza cloudových služeb

# 3.1 Cloudové služby a jejich členění

V dnešní době hojně užívaný pojem cloud v našem případě považujeme za datové centrum, jenž je z pohledu uživatele, tedy Společnosti nezávislé na lokaci. Poskytovatel cloudových služeb je zodpovědný za jeho vysokou dostupnost a maximálnı́ škálovatelnost.

# 3.1.1 Servisní model (service model)

# $TaAS<sup>1</sup>$

Infrastruktura jako službu - zákazník si pronajímá infrastrukturu, kde platí za čas a výkon podle toho, jak ji využívá. Nabízenou infrastrukturu můžeme rozdělit do tří kategorii

- Compute, kde zákazník obvykle platí dle výkonu procesoru za čas, kdy jej využívá. To znamená v případě virtuálního stroje za čas, kdy je tento stroj spuštěn.
- Storage, kde zákaznı́k si objednává a platı́ za diskové prostory
- Network, kde zákaznı́k si objednává sı́ťové služby jako VPN, VNET, load balancer, apod.

# PaaS<sup>2</sup>

Platforma jako služba – zákazník pronajímá prostředí, middleware, v němž může vyvı́jet, spravovat a spouštět své aplikace bez jakékoliv znalosti a nutnosti přı́pravy a následné ú držby potřebné infrastruktury.

- Bežící prostředí
- Databáze
- Web server
- Vývojářské nástroje

<sup>1</sup>Infrastructure as a Service

<sup>2</sup>Platform as a Service

# SaaS<sup>3</sup>

Software jako služba – zákazník využívá aplikací, resp. služeb, které plně spravuje a instaluje poskytovatel cloudových služeb. Takto provozovaná aplikace, služba je dostupná uživatelům přes internet, případně nějakém IPSec tunelem. Zákazníkovi tak odpadá potřeba jakékoliv správy, infrastruktury, middleware až samotnou instalaci a provoz aplikace.

- CRM
- Email
- Virtual desktop
- Communication

### DaaS<sup>4</sup>

Data jako služba. Je odnožı́ SaaS.

Na platformě nezávislé poskytování dat zákazníkům prostřednictvím webových služeb a SOA<sup>5</sup>

# 3.1.2 Model nasazení (deployment model)

Jiným druhem členěnı́ cloudových služeb je dle formy nasazenı́.

### Privátní cloud

V přı́padě privátnı́ho cloudu jde o prostředı́ připravené a provozované pro konkrétnı́ho zákaznı́ka. Nedocházı́ ke sdı́lenı́ žádných služeb.

### Veřejný cloud

Jedná se prakticky o opak privátního cloudu, kde dochází k maximálnímu zefektivnění dostupných zdrojů jejich sdílením několika zákazníky.

<sup>3</sup>System as a Service

<sup>4</sup>Data as a Service

<sup>5</sup>Service oriented architecture

#### Hybridní cloud

Jedná se o kombinaci privátního a veřejného cloudu, kde zákazník si může vybrat zda-li chce využívat pro něho dedikované zdroje či bude využívat vybraných sdílených služeb samozřejmě za výhodnějších finančních podmínek.

# 3.2 Výhody cloudových služeb

Klient objednávající si službu nemusí být znalý hardwaru a softwaru, z kterého je daná služba poskytovaná.

Služby v cloudovém prostředı́ jsou obvykle provozovány v režimu vysoké dostupnosti, který minimalizuje rizika nedostupnosti potřebné funkcionality.

Široká škálovatelnost v podání cloudových služeb nabízí rozšíření funkcí nebo zvýšení nebo naopak snížení výkonu, např. počtem užitých procesorů, téměř v reálném čase.

Efektivní využití sdílením hardwarových a softwarových prostředků obvykle přináší po ekonomické stránce možnost snı́ženı́ provoznı́ch nákladů za infrastrukturu.

Vysoký důraz se u významných poskytovatelů cloudových služeb klade na bezpečnost, ať už jde o zabezpečenı́ datového centra jako takového nebo o rozsah služeb, kterými si mů že uživatel zabezpečit svá data, aplikace či služby.

Uživatel není zatížen starostí životního cyklu hardwaru či softwaru, který je v cloudu nabízen. Odebírá vždy službu v požadovaném rozsahu bez ohledu, na jakém hardwaru zrovna běží.

Flexibilita umožň uje uživateli promptně reagovat na jeho potřeby při implementaci nových služeb v rámci společnosti nebo naopak při jejich redukci.

Globální síť datových center nabízí možnost dostupnosti služeb v požadované kvalitě po celém světě.

# 3.3 Nevýhody cloudových služeb

#### Dislokace provozovaných aplikací a dat.

Za určitých okolností by fakt několik se stovek či tisíc kilometrů vzdálených uložených dat znamenal problém. Pakliže se nejedná o mandatornı́ požadavky, je toto s ohledem na možnosti dostupnosti datových center skutečně minimální problém.

#### Obava ze zneužití dat.

Takovéto obavy již dnes u významných poskytovatelů cloudových služeb jsou neopodstatněné. Řada poskytovatelů cloudových služeb přijala mezinárodní normu ISO 27018 týkající se soukromí v cloudu. Rovněž orgány Evropské unie zabývající se ochranou dat uznávají tyto poskytovatele cloudových služeb v souladu s přísnými zákony Evropské unie na ochranu osobních údajů.

#### Minimální vliv na režim údržby datového centra

Poskytovatelé cloudových služeb jsou těmi, kteří si určují čas na údržbu. Obvykle uživatele s určitým časovým předstihem upozorňují, že tehdy a tehdy může dojít k výpadku služeb z dů vodu ú držby. Je na uživateli, aby měl v rámci svého řešenı́ z pohledu architektury navrženou ji tak, aby byla na takovéto přı́pady připravena.

Řešení se nabízí hned několik od rozložení služeb do více datových center, přes různé služby zajišťující řádnou dostupnost, které se rozvíjejí a každou chvílí je nabízena nová služba pro zajištěnı́ vysoké dostupnosti.

#### Omezené možnosti individuálních řešení

Poskytovatelé cloudových služeb nabízejí svým zákazníkům odběr služeb z předloženého seznamu a zákaznı́k de facto nemá možnost si tyto služby nějakým způsobem upravovat dle jeho konkrétních potřeb. Jako příklad můžeme uvést seznam konfigurací virtuálních strojů. V tomto případě konfigurací virtuálního stroje je myšlen počet jader procesoru a velikost paměti. Zákazník musí vybírat z toho, co je mu nabízeno, ale nemá možnost si tyto parametry individuálně přizpů sobit. Nabı́dka poskytovatelů je však většinou natolik široká, že ve většině přı́padů si zákaznı́k najde odpovı́dajı́cı́ konfiguraci.

## 3.4 Dostupnost technologií v cloudových službách

Rozsah dostupných technologií u poskytovatelů se výrazně liší. Lokální poskytovatelé cloudových služeb jsou většinou omezeni na poskytování služeb do úrovně IaaS a nejsou již schopni zajistit potřebné licence napřı́klad pro provoz většı́ch databázı́ a operačnı́ch systémů . Významnějšı́ poskytovatelé cloudových služeb se snažı́ maximálně rozšiřovat své portfolio nabízených služeb i mimo své vlastní produkty, avšak i zde jsou výrazné rozdı́ly.

Na úrovni operačních systému jsou obvykle dostupné vybrané distribuce Linux a Microsoft Windows Server.

# 3.5 Specifika cloudových služeb

Mnoho firem nabízí cloudové služby. Od malých firem zde v České republice, kde se i tento obor získává na popularitě, hlavně díky dotacím z Evropské unie až po nadnárodní společnosti jako je Google, Amazon, Microsoft, SITA, Oracle.

V našem případě se s ohledem na portfolio nabízených služeb, úroveň podpory a předpoklad rozvoje zaměřı́m na poslednı́ tři jmenované společnosti.

### 3.5.1 SITA ATI Cloud

SITA ATI (air transport industry) Cloud nabízí cloudové prostředí specializované pro provoz společnost leteckého provozu. Jejich cloudové řešenı́ je však významně zaměřeno na služby typu PaaS a SaaS, s využitím produktů SITA.

#### 3.5.2 Microsoft Azure

Microsoft Azure, nabízí v cloudovém prostředí spojení vlastních technologií s technologiemi třetích stran. Prostředí Microsoft Azure se natolik dynamicky rozvíjí, že výčet dostupných služeb již za měsı́c nebude aktuálnı́.

Společnost Gartner v rámci hodnocení Magic Quadrants za poslední roky označila Microsoft Azure za lídra cloudových služeb.

Prostředı́ MS Azure nabı́zı́ možnost vysoké škálovatelnosti v reálném čase. Je možné definovat zvýšenı́ výkonu na základě zvýšených parametrů čerpaných prostředků nebo je možné je předem plánovat dle určitého časového schéma. Přı́kladem může být zvýšenı́ výkonu v ranních hodinách, kdy do práce přicházející zaměstnanci si spouští a pracují s aplikacemi a naopak po pracovní době výkon utlumit pouze na takovou úroveň, aby byla služba dostupná.

Další nespornou výhodou MS Azure je možnost integrace s vlastním on-premises prostředı́m pokud je postaveno na platformě Microsoft a v neposlednı́ řadě sdı́lené služby s Office 365.

### 3.5.3 Oracle Cloud

#### 3.5.3.1 IaaS

V infrastrukturálnı́ částı́ cloudových služeb nabı́zı́ Oracle Cloud 2 zá kladnı́ metriky k provisioningu výpočtového prostředí – sdílené a dedikované.

V případě dedikovaných virtuálních strojů jsou výpočetní zdroje izolovány pro konkrétní stroj a je možné s tímto strojem navázat site-to-site VPN z on-premises prostředí. Naproti tomu v případě sdíleného výpočetního výkonu jsou zdroje rozkládány mezi více tenanty.

V oblasti datových úložišť Oracle Cloud nabízí a rozlišuje

Storage Cloud Service - obecné ú ložiště dostupné odkudkoliv z internetu

Storage Cloud Archive Service – úložiště designované pro velká data s častým přístupem.

Shared File Storage Service - datová úložiště vhodná pro sdílení mezi více virtuálnı́mi instancemi v Oracle Cloudu

Storage Cloude Software Appliance – vhodné řešení data přístupná v on-premises uložená však v Oracle Cloudu

#### Network

V oblasti sı́ťových služeb Oracle Cloud nabı́zı́ možnost navázánı́ VPN spojenı́, přičemž data jsou přenášena zabezpečeně internetem. Jelikož se jedná o přenos přes internet není možné garantovat parametry rychlosti, odezvy a celkové dostupnosti navázané spojenı́.

FastConnect je řešení, které oproti běžnému VPN tunelu redukuje rizika a přináší u záruku vyšší rychlosti, nižších latencí a dostupnosti. Prakticky se jedná o konektivitu na ú rovni standardnı́ sı́ťové vrstvy s BGP routingem.

27

#### 3.5.3.2 PaaS

Nabídka Oracle Cloud v případě databázových služeb vychází portfolia Oracle Database, aktuálně ve verzích 11g nebo 12c, přičemž nabídka umožňuje vybírat z databáze běžící na dedikovaném stroji, plně funkční databáze běžící na Exadata nebo pouze 1 schéma ve sdílené databázi s omezenou velikostí (5, 20 nebo 50 GB).

Z oblasti messagingu nabízí Oracle Cloud standardní interface umožňující komunikaci s využitím standardních JMS API, REST API případně přenos zpráv přes HTTP protokol prostřednictvím webových služeb.

# 4 Návrh nové architektury prostředí IT

# 4.1 Výběr poskytovatele cloudových služeb

S ohledem na šíři portfolia služeb, jež Microsoft nabízí v podobě svých cloudových služeb Azure byl zvolen jako vhodných poskytovatel.

Rozhodujícím faktorem byla při výběru aktuální cena poskytovaných služeb, široká nabídka poskytovaných služeb, díky které je prakticky možné maximálně po drobných ú pravách až na jedinou výjimku přenést, včetně zalicencovánı́ s Office 365, které je mimo rozsah tohoto projektu, všechny dosavadní užívané aplikace.

# 4.2 Návrh architektury v cloudovém prostředí

V kapitole 2.1 jsem identifikoval stávající užívané technologie. Z uvedeného seznamu vím, že aktuálně v portfoliu MS Azure nenalezneme unixové operační systémy. Je tedy nutné v rámci návrhu nové infrastruktury řešit náhradu za operačnı́ systém AIX a Solaris. Dále v portfoliu nenalezám linuxové distribuce RedHat, Oracle Application server (nově pouze verze WebLogic), Microsoft Websphere MQ jejichž náhradu je rovněž třeba řešit.

V prů běhu analýzy vzniká potřeba provozovánı́ on-premis systému s databázı́ Oracle. Část modulů bude provozována čistě v interní síti, avšak jeden z modulů bude muset být publikován do internetu a tudı́ž bude muset být provozován v DMZ. V tomto případě budeme řešit přístup k datům z DMZ, k čemuž jako vhodný nástroj identifikuji Service Bus v módu Relay.

#### Náhrada AIX a Solaris

Konstatuji, že všechny provozované služby a aplikace na operačních systémech AIX a Solaris, až na jednu výjimku, bude možné provozovat operačnı́ch systémech MS Windows Server případně CentOS<sup>6</sup>. Na unixových operačních systémech jsou povětšinou provozovány DB Oracle, kterou je možné provozovat na MS Windows Server přı́padně JAVA aplikace, které je možné zprovoznit jak na MS Windows Server, tak hlavně na

<sup>6</sup>Linuxová distribuce založena na Red hat Enterprise Linux komunitou vývojářů v roce 2004.

linuxovém operačním systému CentOS, který je zároveň svou kompatibilitou vhodnou náhradou za dosud provozovaný linuxový operačnı́ systém RedHat.

# Výběr a popis klíčových technologií služeb v prostředí MS Azure

### Operační systém

Jak už bylo zmíněno výše, hlavní platformou z pohledu operačních systému bude tvořit MS Windows Server 2012 a linuxová distribuce CentOS 7.1

### Availability set

Je významnou službou MS Azure nad 2 a více virtuálními servery, která zajistí maximálnı́ dostupnost v přı́padě neočekávaných výpadků nebo ú držbě některého z těchto virtuálních serverů.

### Security group

Je službou MS Azure, která umožň uje zabezpečit komunikaci směrem z a do virtuálních serveru zařazených do konkrétní Security groupy.

### VNET

Jedná se prakticky o virtuální síť uvnitř jedné subskripce<sup>7</sup> MS Azure.

### Network load balancing

Služba umožňující rozdělení zatížení mezi více virtuálních strojů, V prostředí MS Azure identifikuji 2 základnı́ typy balancingu z pohledu distribuce dostupnosti:

Prvním modelem je typ, který je asi obecně známý z on-premises prostředí a prakticky zajišťuje konektivity z jedné zdrojové IP adresy na jeden konkrétnı́ virtuálnı́ stroj z virtuálních strojů zařazených do load balancingu

<sup>&</sup>lt;sup>7</sup>Subskripce v tomto kontextu představuje prostředí v konkrétním datovém centru konkretnı́ho zákaznı́ka

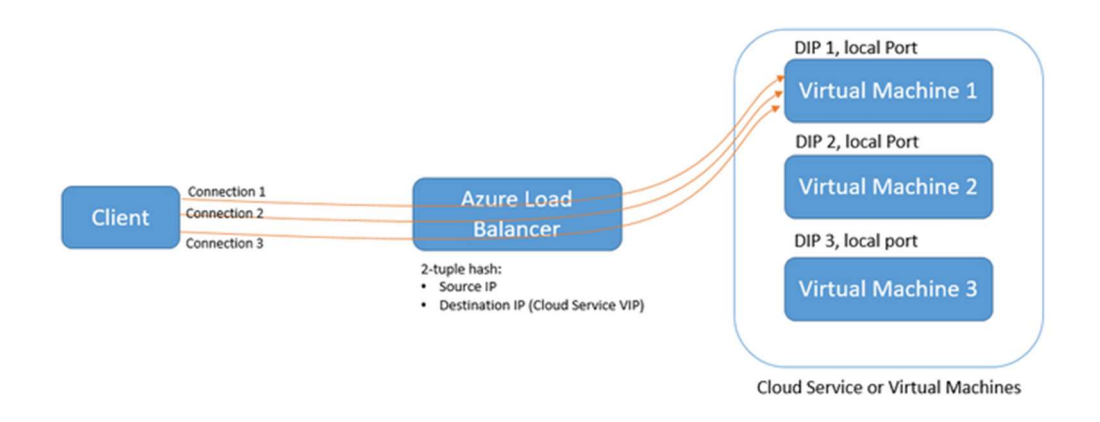

Obrázek 4-1 MS Azure load balancing mode řízený zdrojovou IP adresou<sup>8</sup>

Druhým modelem je typ, který distribuuje provoz na základě algoritmu užívajícího pětice klı́čových faktorů (zdrojové IP adresy, zdrojového portu, cı́lové IP adresy, cı́lového portu a typu protokolu) mezi dostupné servery z celé skupiny load balancingu. Tento model dokáže být maximálně efektivní z pohledu rozložení zátěže mezi dostupné virtuální stroje. Z pozdějšı́ch testů však identifikuji, že je provozovatelný pouze i přizpů sobených aplikací. Aplikace, které vyžadují v případě komunikace zajištění kontinuity navázané spojení není provoz pod tím load balancingem možný.

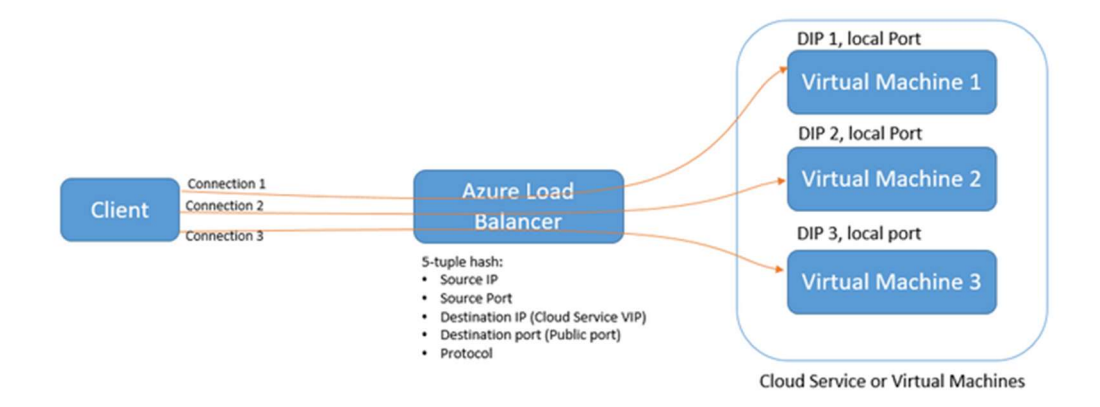

Obrázek 4-2 MS Azure load balancing mode řízený 5-ticí klíčových faktorů<sup>9</sup>

9https://azure.microsoft.com/en-us/documentation/articles/load-balancerdistribution-mode/

<sup>8</sup>https://azure.microsoft.com/en-us/documentation/articles/load-balancerdistribution-mode/

#### Služby ADFS

Služba operačního systému MS Windows Server rozšiřující možnosti Active Directory směrem k webovým aplikacím. Její využití identifikuji pro provozování Office 365 a jako užitečné i nativnı́ rozhranı́ pro změnu doménového hesla.

# 4.3 Výběr vhodného datového centra

Při výběru vhodného datového centra zohledňují geografické umístění datového centra s ohledem na geografické umı́stěnı́ uživatelů . V našem přı́padě, v přı́padě tohoto projektu, se budeme zabývat pouze uživateli zde v České republice, konkrétně v Praze. Vybı́ráme jedno z datových center v Evropě, datové centrum North Europe provozované v irském Dublinu nebo datovém centru West Europe v holandském Amsterdamu. Z pohledu nákladů bychom měli vybrat datové centrum North Europe, avšak dále si ukážeme, že na základě testů bude tím správným datovým centrem West Europe.

# 4.4 Příprava prostředí

### 4.4.1 Vznik nové domény

S ohledem na celkový rozsah projektu, který překračuje obsah této práce pro snadnějšı́ přechod na nové prostředı́ a maximalizaci zajištěnı́ business potřeb vzniká nová interní doména, která nahradí stávající užívané domény.

#### 4.4.2 Definici VLAN a jejich IP rozsahů

S ohledem na fakt, že nové prostředí vzniká de facto paralelně vedle stávajících prostředı́ a přechod z jednoho prostředı́ na druhé bude třeba vydefinovat si strukturu sı́tě a v ní jednotlivé VLANy taky, aby nedocházelo ke kolizi v IP rozsazích stávajícího onpremises, nového on-premises a Microsoft Azure prostředı́.

Definuji IP rozsahy pro VLANy:

- Server segment [10.06.1.0/24]
- User segment LAN [10.06.16.0/23]
- User segment Wifi [10.06.21.0/23]
- Admin user segment [10.06.19.0/24]
- Tiskárny, skenery [10.06.24.0/24]
- FC tablety LAN i Wifi [10.06.23.0/23]
- Wifi user [10.06.25.0/23]
- Wifi admin [10.06.78.0/24]
- PCI Compliance [10.06.89.0/24]
- MS Azure [10.06.200.0/21]

# 4.4.3 On-premises prostředí

Cílem tohoto projektu bylo minimalizovat potřeby na provozování on-premises infrastruktury. Z pohledu infrastruktury budou v on-premises prostředı́ provozovány 2 fyzické servery s nainstalovaným HypeR-V v clusteru v konfiguraci 8 jader, 64 GB RAM.

Z analýz s ohledem na zajištění dostupnosti služeb a charakter jejich provozu byly identifikovány jako nezbytné nebo vhodné pro on-premises prostředı́:

- Doménový řadič (na každém node 1)
- Tiskové řešení print server, SafeQ
- DHCP server
- DNS
- Radius server
- SafeQ server
- RSA SecureID pro vicefaktorovou autentifikaci point-to-site VPN
- Systém operačnı́ho řı́zenı́ publikovaný do prostředı́ SITA CUTE sloužı́cı́ pro odbavení cestujích

### 4.4.4 Azure subscription

- VPN tunel

Prakticky první co je nutné pro zprovoznění prostředí v cloudu vyřešit je konektivita, tedy navázánı́ nějakého zabezpečeného spojenı́

Microsoft definuje podporované zařízení pro navázání site-to-site VPN. V našem případě pro pilotní fázi máme k dispozici Juniper SRX řady 3400, který je na tomto seznamu.

V přı́padě, že zařı́zenı́ nenı́ nalezeno na seznamu podporovaných, je možné, že stále VPN spojení site-to-site bude fungovat pokud užívané VPN zařízení splňuje minimálnı́ požadavky

Vytvářı́m VPN spojenı́ prostřednictvı́m portálu MS Azure Classic. Na portále na stránce Networks

Prostředí MS Azure ještě rozdělíme do tří subnetů:

- Subnet DMZ

V rámci prvotní analýzy jsme identifikovali služby, dle charakteru jejich užívaní, které bude nezbytné umı́stit do prostředı́ DMZ.

Takovouto službou je napřı́klad ftp server, služba ADFS proxy, která zajišťuje komunikaci mezi ADFS a službou Office365

- Subnet Backend

V prostředı́ backendu bude provozována převážná část služeb a infrastruktury.

### Subnet pro aplikace třetích stran

Tento subnet bude určen pro provoz infrastruktury na které budou provozovány a spravovány aplikace třetími stranami.

Tím máme základní předpoklady pro přípravu prostředí splněny.

### 4.4.5 Pilotní testování

Pro pilotní testování byl vybrán klíčový systém postavený na databázi Oracle 11i neboť se jedná o modulárnı́ systém složený z tlustých a tenkých klientů a co do užitých technologií jde asi o nejkomplexnější užívaný systém.

### Schéma prostředí vybraného systému v prostředí MS Azure

V rámci provedené předpilotní analýzy jsme vytvořili schéma stávajícího prostředí (viz. příloha 10.2).

### Zprovoznění systému v prostředí MS Azure

Všechny aplikace a interface byly v MS Azure prostředı́ zprovozněny. Tlustı́ klienti byly v rámci pilotnı́ho testovánı́ distribuovány prostřednictvı́m Microsoft technologiı́ RemoteApp10 i App-V11.

Přechod DB Oracle z verze Enterprise 11.2.0.1 na Standard 12.1.0.1 se jeví jako relativně bezproblémový. Obdobně je tomu se změnou operačnı́ho systému AIX na CentOS u aplikačnı́ho serveru na kterém běžı́ JAVA démon.

Jak však ukázaly prvotní výsledky testování některé aplikace distribuované prostřednictvím App-V a spouštěné na klientské stanici vykazují velmi výrazné hodnoty zpomalení. U aplikací, které se běžně ve stávajícím prostředí startují 5 minut, nyní trvá více než hodinu, než aplikace nastartuje. Tuto charakteristiku nevykazují aplikace distribuované prostřednictvím Remote-App. Jak později zjišťujeme klíčovým faktorem je latence, neboť aplikace distribuované přes Remote-App běžı́ fakticky na serveru v MS Azure prostředí a na klientskou stanici je distribuováno pouze její zobrazení naproti tomu aplikace distribuované přes App-V plnohodnotně komunikují s aplikačním a databázovým serverem z klientské stanice neboť tam aplikace fakticky běží. Více si problematiku latence rozebereme v další kapitole.

### Závěr z testování

Zaznamenané problémy s latencí jsou tak zásadní, že prakticky znemožňují bez provedení změn provoz systému v prostředí MS Azure.

Pro minimalizaci dopadu latence je nezbytné:

- Za datové centrum zvolit to, které je geograficky nejbližšı́. Napřı́klad uvažujemeli o komunikaci mezi datovými centry optikou při vzdušných vzdálenostech

 $10$ RemoteApp je způsobem distribuce aplikace prostřednictvím technologie vzdálené plochy

<sup>&</sup>lt;sup>11</sup>App-V technologie distribuce aplikací v balíčcích na koncové stanice.

Praha-Dublin = 1467 km, Praha-Amsterdam=711, při zanedbání vlivů aktivních prvků, lomení signálu v optickém vlákně a útlumech, čistě s teoretickou hodnotou rychlosti světla je rozdíl mezi Amsterdamem a Dublinem 2 desítky ms.

- Problematické aplikace distribuovat prostřednictvím Remote-App nikoliv App-V
- U aplikacı́, které nenı́možné jistých důvodů distribuovat přes RemoteApp, čı́mž mů že být napřı́klad nezbytnost provozu aplikace v offline režimu, je nutné provést změny v kódu tak, aby se minimalizovala četnost komunikace mezi klientskou stanicí a cloudovým prostředím.

#### 4.4.6 Kompletní testování

Před kompletnı́m testovánı́m je určeno několik testovacı́ch skupin, přičemž každá z nich má na starosti přípravu a otestování konkrétní aplikace či konkrétní služby v prostředı́ MS Azure.

Připravujeme harmonogram a s ohledem na počet aplikací víme, že týmy budou testovat a vzájemně muset spolupracovat díky integraci jednotlivých aplikací po dobu cca 4 měsíců.

Je nutné mít k dispozici prostředí, myšleno provozuschopnou infrastrukturu a nezbytné služby a proto připravuji skripty pro vytvoření aplikačních serverů, definic služeb a nastavení klíčových parametrů. Příklady vybraných skriptů jsou uvedeny dále v přı́loze č. 10.3.

V rámci kompletnı́ho testovánı́ si rovněž ověřujeme možnost náhrady technologie IBM MQ technologií MS Biztalk a Azure Service Bus. Jak se později ukazuje, náhrada technologie bude možná, avšak bude v této oblasti třeba dořešit vı́ce detailů , které nebude možné zrealizovat v rámci testovánı́ a budou muset být řešeny až při nasazovánı́ konkrétnı́ch služeb.

#### 4.4.7 Vlastní migrace aplikací

Jako první aplikaci k zmigrování vybíráme, stejně systém jenž byl vybrán pro pilotní testovánı́.

Vlastnı́ migraci předcházı́ nezbytné přı́pravy, migračnı́ plán, potřebná komunikace a samozřejmě stanovení termínu.

Přípravy jsou s ohledem na fakt, že se jedná o systém, který nevyužívají pouze interně, ale i jiné partnerské společnosti. Pro autentifikaci do systému se využívají doménové účty, je tedy nezbytné je v nové doméně vytvořit, nastavit uživatelům inicializačnı́ heslem připravit prostředı́ v kterém si je budou moci aktualizovat a o tomto je informovat. Rozhraním, pro změnu hesla je využito nativní služby ADFS, která umožňuje prostřednictvím webové stránky změnu doménového hesla.

Migrace s ohledem na provoz musí být plánována na noc mezi půlnocí a pátou hodinou, kdy je letový provoz nejslabší. V tomto čase je nezbytné provést export původní databáze, po zakomprimování její přenos do datového centra v Amsterdamu, po rozbalení importu, provedenı́ potřebných změn v přesměrovánı́ messagingu do nového i starého prostředı́ pro přı́pad návratu, nastartovánı́ všech potřebných služeb a informovánı́ uživatelů o spuštěnı́ systému v novém prostředı́.

UƵspěšná migrace systému AVES je vzorem pro migraci dalšı́ch systému.

# 4.5 Identifikace možných rizik

#### 4.5.1 VPN přes internet

Jelikož je spojení s prostředím Microsoft Azure v rámci testování realizováno prostřednictvím navázaného VPN spojení přes internet není možné co do výkonu a dostupnosti garantovat téměř nic. Toto je fakt, který v přı́padě cloudových služeb obvykle musí zákazník akceptovat. V případě Microsoft Azure však existuje řešení, které si zmíníme v kapitole Express route (kapitola 5.1.2)

#### 4.5.2 Latence

Jak jsme si ověřili v rámci pilotního testování, latence je významným faktorem, který musı́ uživatel cloudových služeb zohlednit.

V případě pilotního testování byla naměřena průměrná hodnota latence mezi klientskou stanicí a virtuálním strojem s v datovém centru v Dublinu 40 ms. Tato hodnota významně ovlivň uje provoz aplikacı́, kde docházı́ k časté komunikaci.

Latence má zásadní vliv na výkonost aplikací a to tak, že v jistých případech aplikace mů že být de facto nefunkčnı́. Pokud se napřı́klad při startu aplikace dotazuje do databáze na 100.000 záznamů, jeden za druhým neboť na aplikační straně probíhá nějaké zpracování při latenci 40 ms bez ohledu na další vlivy pouze tato část akce se bude vykonávat 1h07m06s což mů že být z pohledu uživatele neakceptovatelné. Z pohledu aplikace je tedy při jejím návrhu s tímto technickým omezením počítat a kód aplikace pokud možno psát tak, aby byl omezen v maximální možné míře počet dotazů a odpovědí mezi klientskou stanicí a serverovou částí v cloudovém prostředí což může být aplikační server nebo databáze a přenášel se méně často, ale větší objem dat čímž se i využije celá šı́řka přenosového pásma.

Existují softwarová i hardwarová řešení, která dokáží v některých případech problémy s vysokou latencı́ eliminovat nebo alespoň snı́žit jeho dopad. Takovým přı́klad mů že být řešenı́ společnosti RiverBed, která je i dle Gartner jedničkou na trhu co WAN optimizace.

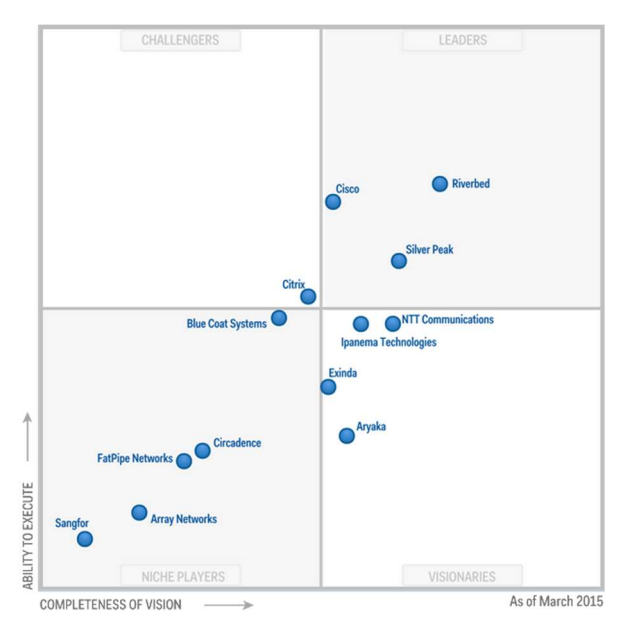

Obrázek 4-3 Magický kvadrant pro WAN optimalizaci<sup>12</sup>

<sup>12</sup>http://www.riverbed.com/gb/solutions/wan-optimization.html

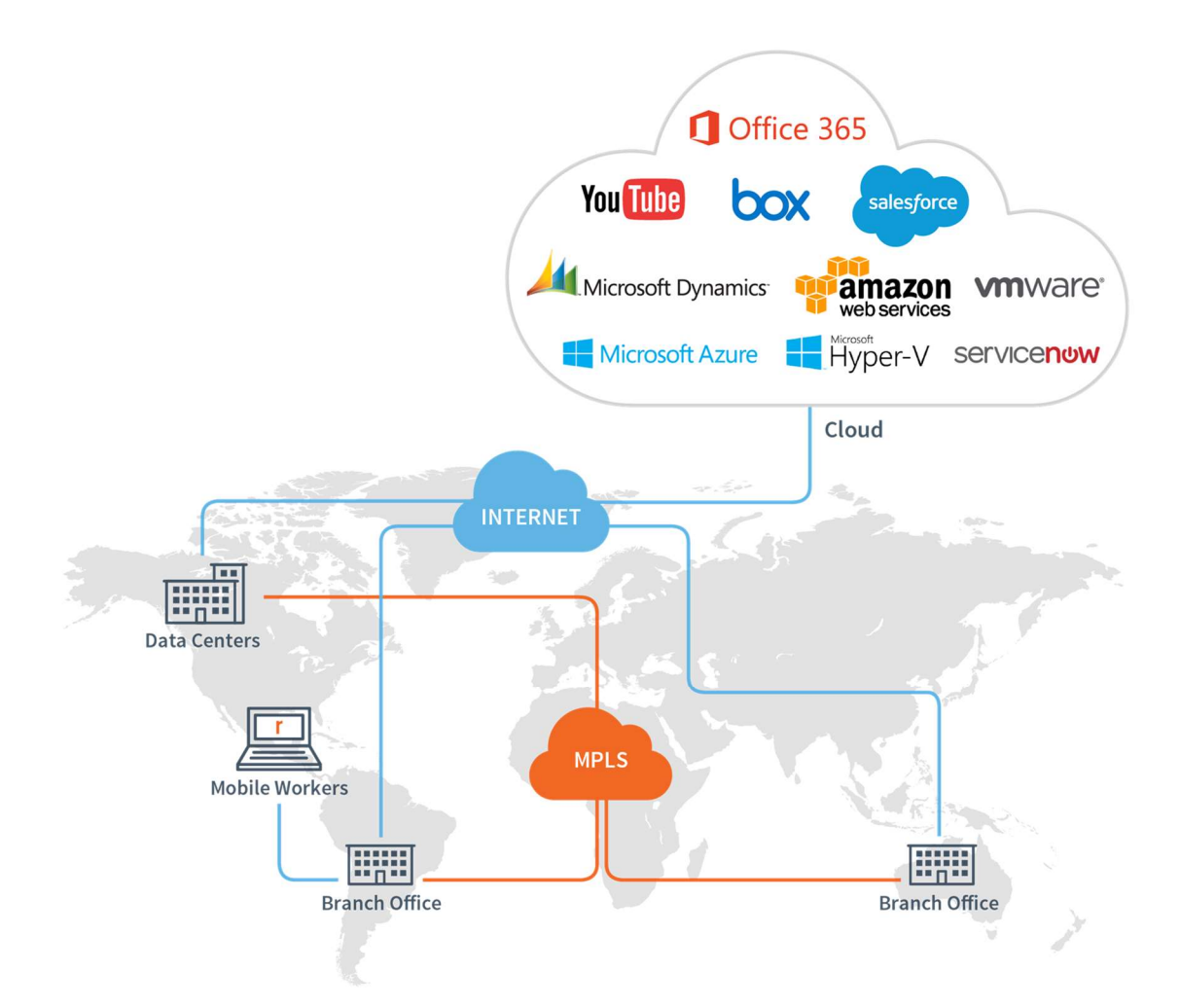

Obrázek 4-4 WAN Riverbed optimalizace cloudových řešení<sup>13</sup>

Riverbed SteelHead nabízí optimizační řešení pro akceleraci komunikace aplikací prostřednictvím hybridní WAN. Riverbed nabízí několik produktů z řad SteelHead a SteelCentral. Z našeho pohledu může být zajímavé řešení SteelHead CX a SteelHead SaaS

Riverbed CX – řešení jenž akceleruje přenos dat a aplikací přes hybridní WAN, kterou mů že být jak privátnı́ VPN, tak veřejný internet.

<sup>13</sup>http://www.riverbed.com/gb/solutions/wan-optimization.html

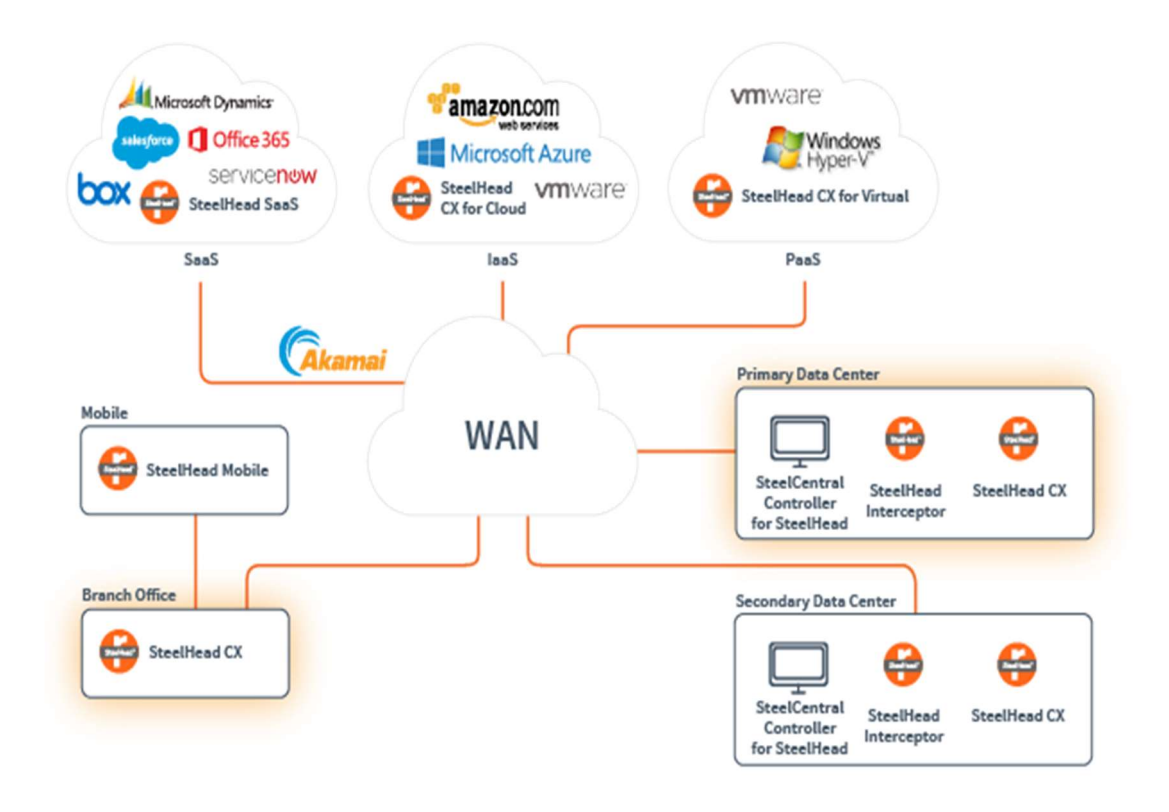

Obrázek 4-5 Schéma řešení Riverbed Stellhead CX<sup>14</sup>

### Riverbed Steelhead CX

- Při optimalizaci dokáže identifikovat a rozlišit vı́ce než 1300 aplikacı́, ať už jde o on-premises či SaaS.

- Optimalizuje náročné protokoly jako SSL/TLS využitím vysoce výkonného hardware běžícího na SSD

- Cachovánı́ je jednou z dalšı́ch metod, kterou dokáže redukovat latenci.

### Riverbed Steelhead SaaS

Produkty řady SteelCentral nabízejí uživateli rozsáhlý monitoring díky němuž může rychle a efektivně identifikovat nejkritičtějšı́ oblasti z pohledu výkonosti aplikacı,́

### Testování

K praktickým testům nakonec nedošlo, neboť předběžnou analýzou charakteristiky problematické komunikace byl identifikován potenciálně relativně nízký vliv na optimalizaci komunikace, díky jejich problematické predikci a provozní režii. Dalším

<sup>14</sup>http://www.riverbed.com/gb/products/steelhead/steelhead-cx.html

důvodem byla optimalizace aplikací na úrovni kódu, která se pozitivně projevila v chování aplikace až tak, že negativnı́ vliv latence byl uživatelsky nezaznamenatelný.

# 4.5.3 Omezený výkon I/O storage

Každá kategorie disku v cloudovém prostředı́ Microsoft Azure má své definované limity pro I/O operace. Tento faktor je pro výkonost složitějšı́ch systémů klı́čový a jak se v průběhu testování ukazuje i dosti limitující.

Zjednodušeně řečeno, standardní storage s ohledem na počty IOPSů je dostačující pro jednoduché webové aplikace či na diskovém výkonu nezávislé aplikace. Co do výkonosti Premium storage jsou hodnoty již výrazně lepšı́, ale rovněž se to projevuje na nákladech.

Do určité míry omezení IOPSů lze kompenzovat svázáním více než jednoho disku ke konkrétnímu VM čímž dochází ke sčítání dostupných IOPSů jednotlivých disků.

# 5 Realizace provozu aplikací v cloudovém prostředí

# 5.1 Provoz aplikací v MS Azure cloudu

### 5.1.1 Premium Storage vs. Standard Storage

V prů běhu implementace aplikacı́ do cloudového prostředı́ zjišťuji, že pro provoz komplexnějších systémů je téměř nezbytné, z důvodů limitujících IOPSů, využít Premium Storage.

Dalšı́ charakteristická vlastnost, která byla identifikována zvýšená latence mezi servery běžící na Premium storage a Standard storage což je pravděpodobně dáno dislokací dané infrastruktury a množstvím aktivních prvků v rámci daného datového centra.

#### 5.1.2 Express Route

ExpressRoute před pilotním testováním neexistovala v České republice možnost volby ExpressRoute do datového centra v Amsterdamu. Jediný provider poskytující ExpressRoute v České republice nabízí spojení pouze do datového centra v Dublinu což pomineme-li SLA, tak z pohledu snahy o snížení velikosti latence je irelevantní.

Před rozhodnutím o přechodu do cloudového prostředí již byl znám záměr českých telekomunikačních společností vybudovat ExpressRoute do datového centra v Amsterdamu.

Po fázi implementace Express Route zjišťuji, že připojením přes Express Route došlo cca k 10% snı́ženı́ latence (cca 16ms Amsterdam), ale hlavně latence je stabilnı́ a nedochází k výkyvům jako v případě připojení přes klasickou VPN užitím čistého internetu.

42

# 6 Náhrada IBM Websphere MQ

### 6.1 Charakteristika provozu IBM Websphere MQ

V prostředı́ společnosti je implementován messagingový nástroj IBM Websphere MQ včetně komponenty IBM MQ Broker.

Využívá se k přenosu datových zpráv, souborů mezi interními systémy či interním systémem a systémem externı́ho partnera či hostované služby.

Pro monitoring přenosu zpráv přes MQ byla vyvinuta interní aplikace, která identifikuje zprávu při vstupu do MQ, zaznamenává jejı́ předávánı́ mezi frontami až do okamžiku kdy opouštı́ MQ.

# 6.2 Technologie v prostředí MS Azure jako náhrada IBM MQ

Náhradou IBM MQ v prostředı́ MS Azure mů žou být technologie a služby MS Azure Service Bus a MS Biztalk. Pro plnohodnotnou náhradu stávajícího řešení však bude třeba vyvinout řešenı́, které dokáže zabezpečit plnohodnotný monitoring přenosu zpráv, jejich transformace a dokáže je předávat potřebným kanálům IBM MQ, ftp, smtp.

Na základě analýzy bylo rozhodnuto, že pro potřeby monitoringu a transformace zpráv bude vyvinuta worker role nad Azure Service Bus jako služba v prostředı́ MS Azure.

Logika předávaní zpráv pro různé typy kanálů s využitím tzv. "obálky", která sebou nese potřebné informace, bude implementována v MS Biztalk.

# 6.3 Integrace Azure ServiceBus a MS Biztalk

# 6.3.1 Azure ServiceBus

#### Fronty

Pro předávánı́ zpráv do MS Azure Service Bus byla vyvinuta univerzálnı́ knihovna, jejiž implementací se standardizuje a usnadní způsob předávání zpráv mezi aplikací a Service Busem

#### Limity

Obrovským limitujícím faktorem pro messaging MS Azure Serice Bus je maximální velikost zprávy 256kB. Na základě analýzy a s ohledem potřeby rychlého nasazenı́ přijatelného řešenı́ byla implementována do univerzálnı́ knihovny funkcionalita komprimovaní zpráv. Tímto způsobem se u aktuálně předávaných zpráv dostaneme vždy pod 220kB čı́mž s "obálkou" a dalšı́mi properties splnı́me limit 256kB. V pozdějšı́ch fázı́ch optimalizace služeb bude implementace rozšı́řena o možnost ukládánı́ obsahu na filesystém a předávání pouze odkazu.

### 6.3.2 MS Biztalk

### Biztalk Standard vs. Biztalk Enterprise

Standard edice MS Biztalk nabízí možnost nasazení maximálně 5 aplikaci. S ohledem na charakteristiku implementace MS Biztalk v prostředí tento faktor není rozhodující a proto bylo rozhodnuto o verzi Standard.

# 6.4 Azure ServiceBus Relay

### 6.4.1 Azure Service Bus Relay

### Charakteristika Azure Service Bus Relay

Azure Service Bus Relay podporuje tradiční jednosměrný provoz, provoz typu požadavek/odpověď a provoz peer-to-peer. Taky podporuje distribuci událostí na úrovni internetu, která umožňuje scénáře typu publikování+odběr a obousměrnou socketovou komunikací pro zvýšenou účinnost mezi body.

Azure Relay má dvě funkce:

- Hybridní připojení Pomocí otevřených webových soketů umožňuje scénáře s podporou více platforem.
- Přenosy WCF Pomocí technologie Windows Communication Foundation (WCF) umožň uje vzdálená volánı́ procedur. WCF Relay je staršı́ verze nabı́dky přenosu, kterou již mnozí uživatelé používají ve svých programovacích modelech WCF.

### DMZ a užití Azure Service Bus Relay

Azure Service Bus Relay v našem přı́padě umožnı́ aktivnı́ komunikaci směrem k backendu z prostředí DMZ či čistě internetu bez nutnosti otevírání jakékoliv příchozí komunikaci na úrovni firewallů směrem do vnitřní infrastruktury Společnosti.

# 7 Závěr

Projekt byl zacı́len na přı́pravu IT prostředı́ restrukturalizované společnosti za využitı́ nových modernı́ch technologiı́ s cı́lem optimalizovat využitı́ zdrojů a minimalizovat tak náklady bez nutnosti snižovánı́ ú rovně dostupnosti, bezpečnosti, funkcionalit a uživatelského komfortu. Měl přinést možnost dynamicky reagovat na potřeby společnosti k zajištění konkurenceschopnosti. K tomuto účely se nabízí využití cloudových služeb.

V prvnı́ fázi projektu bylo mým ú kolem identifikovat potřebné technologie na jejichž základě jsem započal s definicí návrhu řešení celkové architektury. Příprava vlastnı́ho prostředı́ byla dalšı́m logickým krokem, které jsem společně s kolegy započal a kterému musela ještě předcházet příprava business case. Vedle vlastní přípravy prostředı́ bylo mým ú kolem řı́zenı́ jednotlivých kroků celé implementace, to znamená řı́zenı́ kolektivu testujı́cı́ho a implementujı́cı́ho jednotlivé služby, komunikace uvnitř i mimo společnost s partnery a dodavateli, rozdělení aktivit do několika etap, vytvoření projektového plánu a zajištěnı́ dostupnosti zdrojů v potřebný čas.

Již první úkol identifikace užívaných technologií a jejich dostupnost v cloudovém prostředı́ byl dů ležitým krokem pro rozhodnutı́ o vhodném řešenı́. V identifikovaných, aktuálně užívaných technologiích figuroval i operační systém UNIX. Opuštění operačních systémů AIX, jejich náhrada linuxovou distribucí a změna platformy řešení messagingu byly klı́čové faktory, které bylo třeba vyřešit. Jak se později ukázalo, dostupnost UNIXových systému v cloudovém prostředı́ je problematická. Velcı́ poskytovatelé cloudových služeb většinou nabı́zejı́ ve svém portfoliu operačnı́ systémy Windows a rů zné distribuce Linuxu. Přechodu z UNIXu na Windows či LINUX však nic nebránilo, kromě messagingového nástroje, neboť dodavatelé užívaných systému zajišťují nebo v rámci projektu zajistili podporu o tyto cílové operační systémy.

Po přípravě prostředí a pilotním testování, se ukázalo, že největším a zásadním rozdílem, který může vyústit ve značné problémy je nárůst latence. Tento fakt, se ukázal klíčový pro několik dvouvrstvých aplikací u kterých bylo třeba v rámci projektu, přepsat a optimalizovat část kódu, kde tlustý klient aplikace komunikuje s vysokou frekvencí s databázı́ .

Tento fakt, do jisté míry měla řešit technologie společnosti Riverbed, nicméně úprava software užívaných aplikací se ukázala jako dostačující a nebylo třeba přistoupit k

45

nasazení takovéhoto řešení. Toto zvažované řešení by případně bylo nasazeno v momentě kdy i kvů li dalšı́m službám typy Office365 bude narů stat množstvı́ přenášených dat, kde i podle analýz této technologie se ukazuje jejı́ vysoká efektivita dı́ky predikovatelnosti podoby datové komunikace na rozdı́l od zákaznických, specifických systémů .

Dnes již je asi možné říci, že tento unikátní projekt byl úspěšný neboť všechny aplikace a systémy u kterých bylo záměrem je přenést do cloudu, tam již běžı́.

Ikdyž se stálé vynořují nová a nová fakta, nové překážky, tak za pomocí celého týmu, celé společnosti, která prošla za poslední čas obrovskou přeměnou, celou řadou partnerů , v prvnı́ řadě společnosti Microsoft se je dařı́ ú spěšně řešit tak, že budeme-li již nynı́ provádět vyhodnocenı́ této radikálnı́ změny, tak bude hodnocena pozitivně.

#### Seznam použitých zdrojů

### Riverbed:

Riverbed Steelhead SaaS [online]. [cit. 2018-03-01]. Dostupné z: http://www.riverbed.com/gb/products/steelhead/steelhead-saas.html

Microsoft Azure:

Microsoft Poweshell Installation [online]. [cit. 2018-03-01]. Dostupné z: https://azure.microsoft.com/cs-cz/documentation/articles/powershell-installconfigure/

Microsoft VPN Gateway [online]. [cit. 2018-03-01]. Dostupné z: https://azure.microsoft.com/cs-cz/documentation/articles/vpn-gateway-aboutvpngateways/#gateway-requirements

Microsoft MSDN [online]. [cit. 2018-03-01]. Dostupné z: https:// msdn.microsoft.com

# 8 Seznam příloh

- 9.1 Mapa systémů
- 9.2 AVES schéma
- 9.3 Komunikační schéma Azure Service Bus Relay
- 9.4 Scripty pro vytvoření prostředí v MS Azure

# 9 Přílohy

# 9.1 Mapa systémů

# 9.1.1 Legenda

- 9.1.1.1 Základní rozdělení systémů:
	- 1) Interní systém
		- bílý čtverec s modrým orámováním např.
	- 2) Interní systém bez GUI
		- šedý čtverec s modrým orámovánı́m např.
	- 3) Externı́ systém/prostředı́/partner
		- modrý obdélnı́k např.
	- 4) Interní prostředí čí používaná technologie
		- zelený čtverec s modrým orámovánı́m např.
- 9.1.1.2 Popis prostředí interní aplikace/systému:
	- 1) červené orámovánı́ indikuje autentifikaci uživatelů dané aplikace vů či AD
	- 2) ikony v horní části čtverce indikují užité databázové technologie
	- 3) ikony v dolní části čtverce indikují užité technologie aplikačních serverů či operačnı́ch systémů
	- 4) ikona v pravém spodním rohu indikuje využití DFS
	- 5) ikona v levém spodnı́m rohu indikuje komunikaci systému s MS Exchange
	- 6) Přehled dalšı́ch a užitých ikon:

- Microsoft

- IBM Websphere MQ
- Apache
- Tomcat
- FoxPro
- Oracle
- GlassFish
- Linux
- Unix

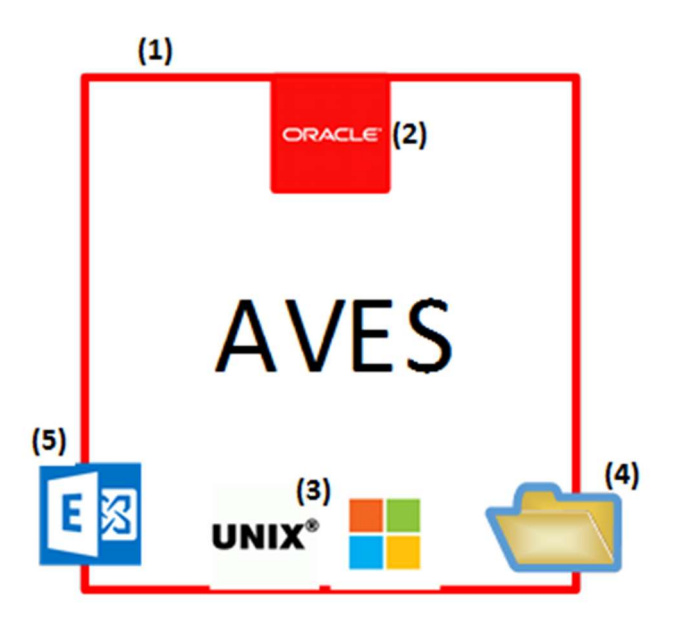

- 9.1.1.3 Popis prostředí externího systému/partnera:
	- 1) Ikona v levém hornı́m rohu indikuje, že systém/partner komunikuje prostřednictvı́m IBM Websphere MQ

# 9.1.1.4 Napojení interface

- 1) Vstup do systému je značen připojením k levé hraně systému
- 2) Výstup ze systému je značen připojením k pravé hraně systému
- 3) Oboustranná komunikace je značena připojením k dolní či horní hraně systému

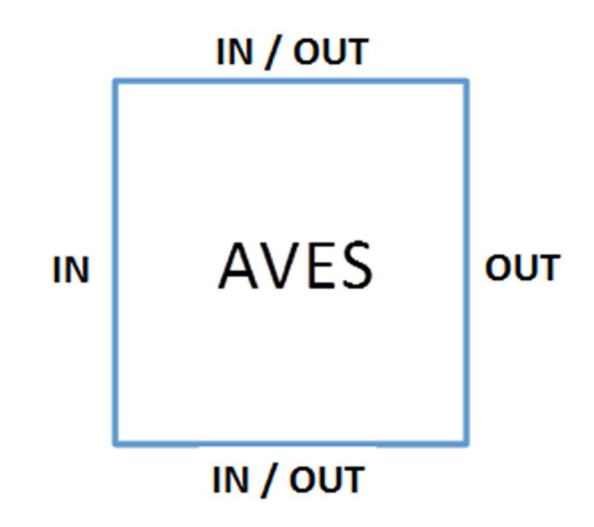

# 9.1.1.5 Typy interface

Každý typ interface je přiřazen minimálně jedné vrstvě, které jsou barevně odlišeny.

1) **Interest Audies** - komunikace prostřednictvím MQ. Za MQ může být další typ komunikace. 2) **2008** - komunikace prostřednictvím protokolů http, https, SOAP (webové služby) 3) **Communist Access** - obecná TCP/IP komunikace 4) **Example 20** - komunikace prostřednictvím FTP, FTPS, SFTP, SCP 5) **Exercise - komunikace prostřednictvím přímého databázového linku** 

# 9.1.2 Hlavní komunikační schéma

# 9.1.3 MQ komunikační schéma

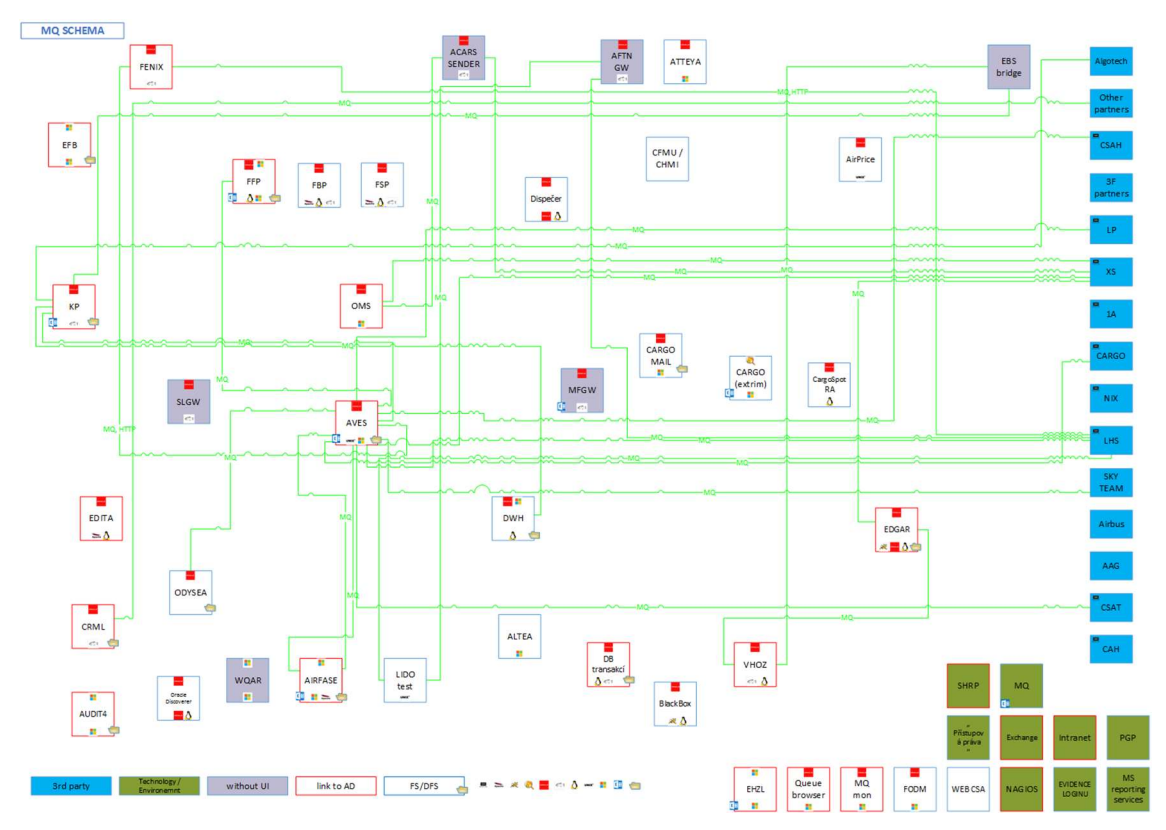

Obrázek 9-1 MQ komunikační schéma

# 9.1.4 Webové služby komunikační schéma

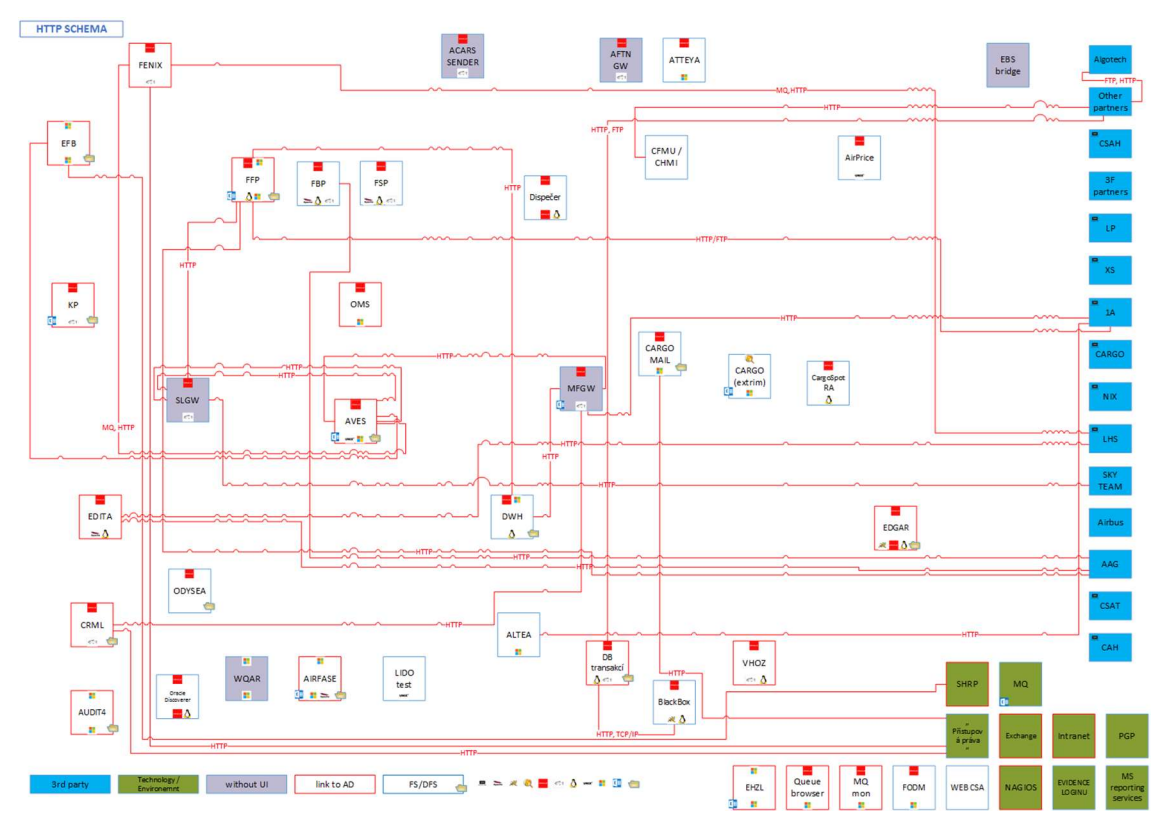

Obrázek 9-2 Komunikační schéma webových služeb

# 9.1.5 FTP komunikační schéma

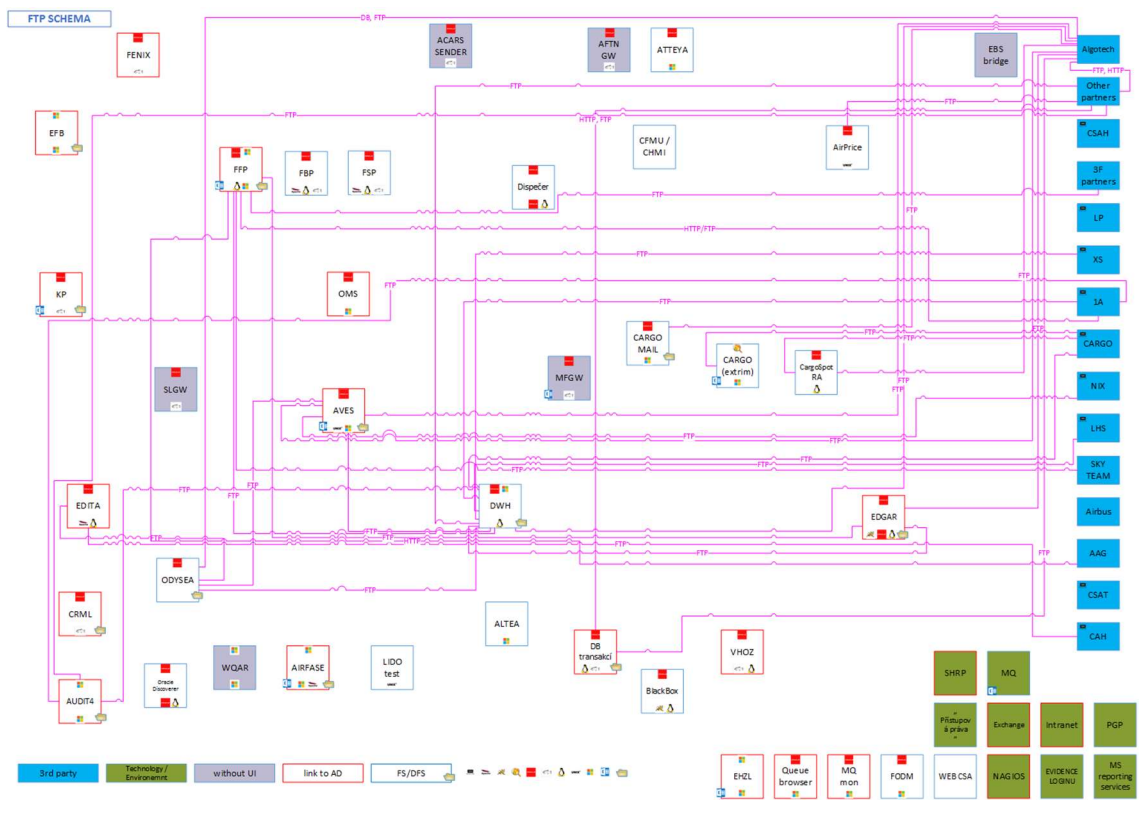

Obrázek 9-3 Komunikační schéma FTP/SFTP protokolů

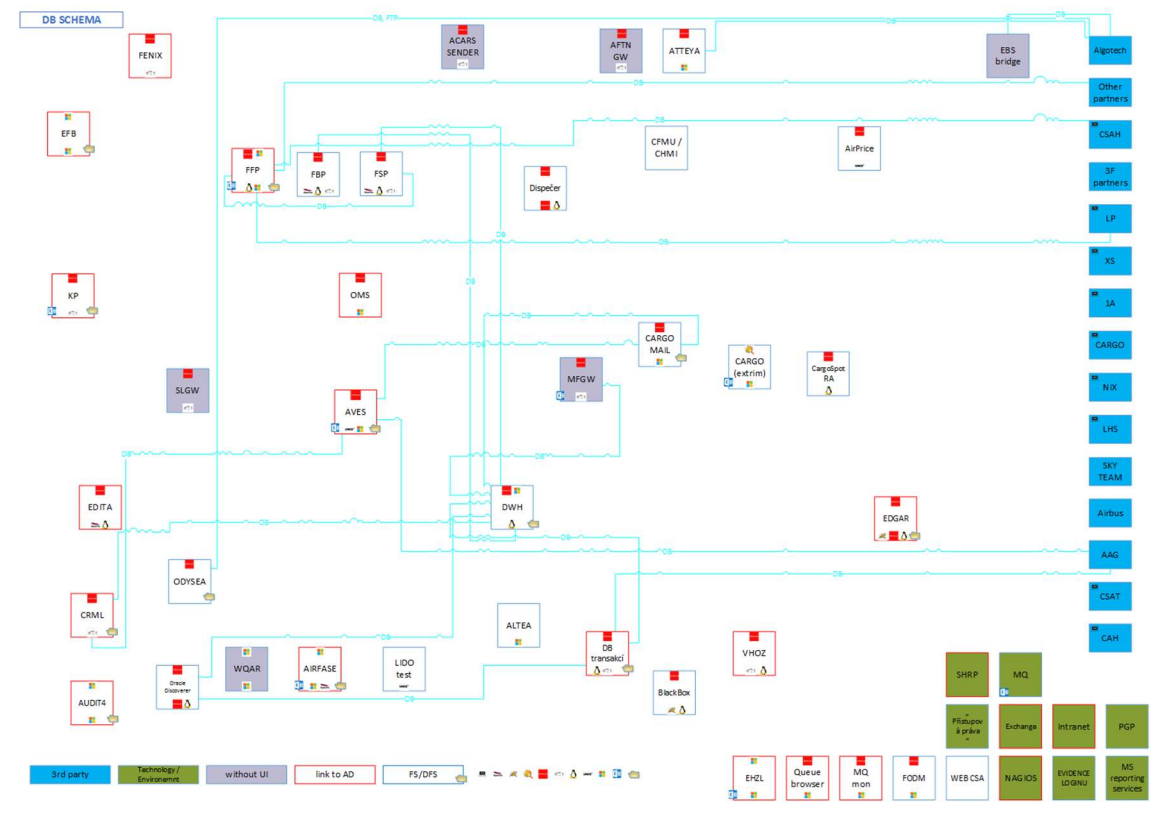

# 9.1.6 Databázové komunikační schéma

Obrázek 9-4 Komunikační schéma databázových linků

# 9.1.7 Ostatní typ komunikace

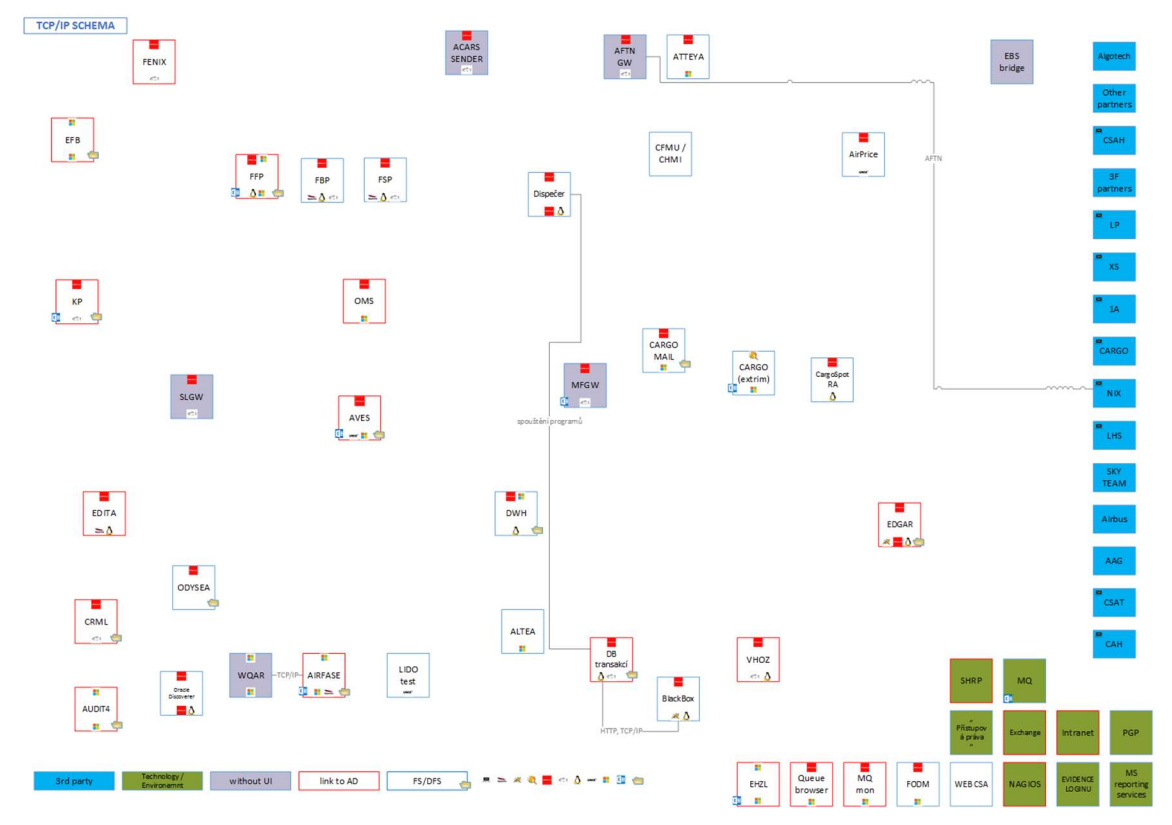

Obrázek 9-5 Jiné typu komunikace

# 9.2 AVES schéma

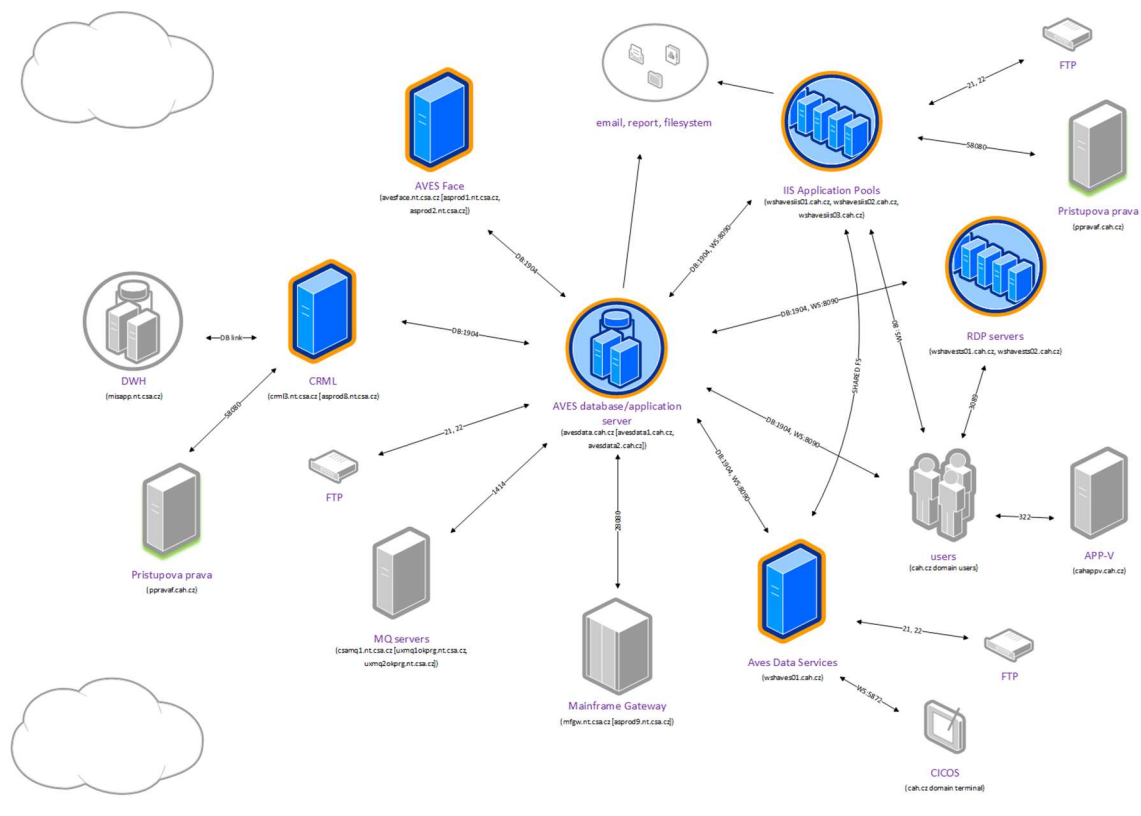

Obrázek 9-6 Schéma AVES prostředí

# 9.3 Komunikační schéma Azure Service Bus Relay

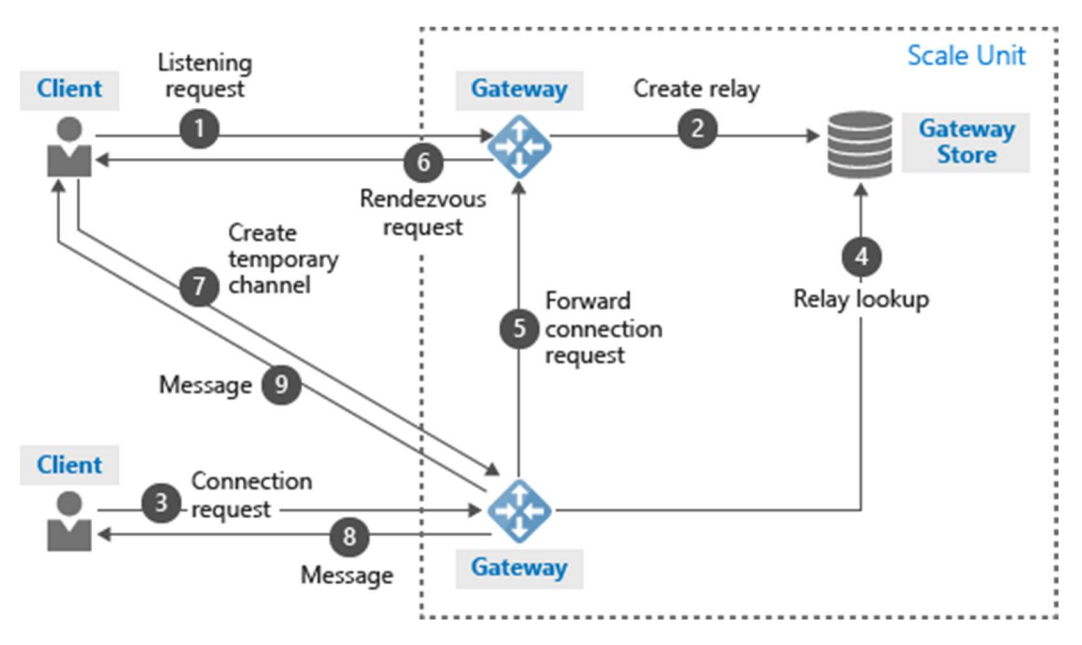

Obrázek 9-7 Komunilační schéma Azure Service Bus Relay

# 9.4 Powershell skripty pro vytvaření prostředí

Po definici prostředí a analýze potřebných výkonových kapacit připravuji skripty pro vytvoření prostředí.

Nainstaluji powershell moduly pro MS Azure z PowerShell galerie a připojím se k připravené subskripci

```
# Instalace Azure Resource Manager 
Install-Module AzureRM 
# Instalace Azure Service Management modulu 
Install-Module Azure 
#Připojení 
$cred = Get-Credential
```
# Login-AzureRmAccount -Credential \$cred

#### Začnu připravovat prostředí inicializací proměnných.

```
$subscription = "PP Subscription" 
$location="West Europe" 
$label="PP - Lokalita 01" 
$vmTimeZone="Central Europe Standard Time" 
SOSNM = "saos01"$DATANM = "sadata01" 
$BACKUPNM = "sabackup01" 
$vNetName = "vnet" 
$credentials = Get-Credential -Message "Jméno a heslo účet lokálního 
administrátora." 
$vmLogon = $credentials.UserName 
$vmPassword = $credentials.GetNetworkCredential().Password
```
Vytvoří storage účty jímž budou přiřazovaný nově vytvořená storage virtuálních strojů.

```
New-AzureStorageAccount -StorageAccountName $OSNM -Location $location -type 
"Standard_LRS" -Description $label -Label $label 
New-AzureStorageAccount -StorageAccountName $DATANM -Location $location -type
```
"Standard\_LRS" -Description \$label -Label \$label

New-AzureStorageAccount -StorageAccountName \$BACKUPNM -Location \$location -type "Standard\_GRS" -Description \$label -Label \$label

#### Vytvořı́ VNET

\$scriptDirectory = \_GetScriptDirectory \$networkConfig = \$scriptDirectory + "\VNet\NetworkConfig.xml"

#### kde NetworkConfig.xml obsahuje:

```
<NetworkConfiguration xmlns:xsd="http://www.w3.org/2001/XMLSchema" 
xmlns:xsi="http://www.w3.org/2001/XMLSchema-instance" 
xmlns="http://schemas.microsoft.com/ServiceHosting/2011/07/NetworkConfiguration"> 
   <VirtualNetworkConfiguration> 
    <Dns> <DnsServers> 
         <DnsServer name="DNS2" IPAddress="1.1.1.2"/>--> 
       </DnsServers> 
    \langle/Dns>
     <VirtualNetworkSites> 
       <VirtualNetworkSite name="ppbak1vnet" Location="West Europe"> 
         <DnsServersRef> 
            <DnsServerRef name="DNS2"/>--> 
         </DnsServersRef> 
         <AddressSpace> 
            <AddressPrefix>10.70.50.0/22</AddressPrefix> 
         </AddressSpace> 
        \langleSubnets>
            <Subnet name="GatewaySubnet"> 
              <AddressPrefix>10.70.50.0/29</AddressPrefix> 
           </Subnet> 
            <Subnet name="Subnet_DMZ"> 
              <AddressPrefix>10.70.51.64/25</AddressPrefix> 
            </Subnet> 
            <Subnet name="Subnet_Backend"> 
              <AddressPrefix>10.70.51.0/24</AddressPrefix> 
            </Subnet> 
          </Subnets> 
       </VirtualNetworkSite> 
     </VirtualNetworkSites> 
   </VirtualNetworkConfiguration> 
</NetworkConfiguration>
```
Set-AzureVNetConfig -ConfigurationPath \$networkConfig

#### Inicializuje proměnné pro vytvoření virtuálních strojů

```
$WinIMG = Get-AzureVMImage | where { $_.ImageFamily -eq "Windows Server 2012 R2 
Datacenter" } | where { \$ . Location. Split(";") -contains $location} | Sort-Object -
Descending -Property PublishedDate 
       write-host $WinIMG .PublisherName
```

```
write-host $WinIMG .Description
W2K12R2DCImageName = $WinIMG [0]. ImageName
```
#### Vytvoří si funkci na vytváření virtuálních strojů

```
function CrtVM(
```

```
[string]$computerName,
      [string]$imageName,
      [bool]$LinuxFlaq,
      [string]$vmSize,
      [string]$vmSubnetName,
      [string]$vmIPAddress,
      [string]$saOSName,
      [string[]]$saDataNameSizeInGB,
      [string[]]$endpointDefs,
      [string]$customScriptUri,
      [string]$customScriptName
      \lambda\{$serviceName = "cs" + $computerName$service = CreateService $serviceName
       CrVM $computerName $serviceName $null $null $imageName $LinuxFlag $vmSize
$vmSubnetName $vmIPAddress $saOSName $saDataNameSizeInGB $customScriptUri
$customScriptName
      AddEP $computerName $serviceName $null $endpointDefs
```

```
\overline{\phantom{a}}
```
#### která volá další funkce\_CrVM ,\_AddEP

```
function CrVM(
       [string]$computerName,
       [string]$serviceName,
       [string]$vmAsName,
       [string]$imageName,
       [bool]$LinuxFlag,
       [string]$vmSize,
       [string]$vmSubnetName,
       [string]$vmIPAddress,
       [string]$saOSName,
       [string[]]$saDataNameSizeInGB,
       [string]$customScriptUri,
       [string]$customScriptName
      \lambda\left\{ \right.$vmName = "v" + $computerName$diskOSName = $computerName + "-osdisk"
       $mLoc = "https://" + $saOSName + ".blob.core.windows.net/vhds/" + $diskOSName
+ ".vhd"
```
Set-AzureSubscription -SubscriptionName \$subscription -CurrentStorageAccount \$saOSName If (\$vmAsName) {

```
$vm = New-AzureVMConfig -Name $vmName -InstanceSize $vmSize -
HostCaching "ReadWrite" -AvailabilitySetName $vmAsName -Label $label -ImageName
$imageName -DiskLabel $diskOSName -MLoc $mLoc
       \lambdaelse {
              $vm = New-AzureVMConfig -Name $vmName -InstanceSize $vmSize -
HostCaching "ReadWrite" -Label $label -ImageName $imageName -DiskLabel $diskOSName
-MLoc $mLoc
       \}\text{Sym} = \text{Sym} |
                     Set-AzureSubnet $vmSubnetName |
                     Set-AzureStaticVNetIP -IPAddress $vmIPAddress
       switch ($LinuxFlaq)
       \sqrt{ }$true { $vm = Add-AzureProvisioningConfig -Linux -VM $vm -LinuxUser
$vmLoqon -Password $vmPassword -NoSSHEndpoint; break }
             default { $vm = Add-AzureProvisioningConfig -Windows -VM $vm -
AdminUsername $vmLogon -Password $vmPassword -DisableWinRMHttps -NoRDPEndpoint -
NoWinRMEndpoint -TimeZone $vmTimeZone; break }
       \rightarrowIf ($customScriptUri) {
              $vm = Set-AzureVMCustomScriptExtension -VM $vm -FileUri
$customScriptUri -Run $customScriptName
       \}$1un=0for ($i=0; $i -lt $saDataNameSizeInGB.Length; $i=$i+2) {
              $sabataname = $sabatanameSizeInGB[$i + 0]\deltadataDiskSizeInGB = \deltasaDataNameSizeInGB[\deltai + 1]
              \deltadiskDataName = \deltacomputerName + "-data-disk" + (\deltalun + 1)
              $mLoc = "https://" + $salataName + ".block.core.windows.net/vhds/" +$diskDataName + ".vhd"
              \text{Sym} = \text{Sym}Add-AzureDataDisk -CreateNew -DiskSizeInGB $dataDiskSizeInGB -
DiskLabel $diskDataName -LUN $lun -HostCaching "None" -MLoc $mLoc
              $lun++\}$vm = New-AzureVM -ServiceName $serviceName -VM $vm -VNetName
$vNetName
```

```
function AddEP (
```

```
[string]$computerName,
      [string]$serviceName,
      [string]$ILBName,
       [string[]]$endpointDefs
      \lambda\left\{ \right.$vmName = "v" + $computerName$vm = Get-AzureVM -ServiceName $serviceName -Name $vmName
      $EPointName = $endpointDefs [ $i + 0]$EPointLocPort = $endpointDefs [ $i + 1]$EPointPubPort = $endpointDefs[$i + 2]$EPointProblemotocol = $endpointDefs [ $i + 3]$EPointProblem = $endpointDefs [ $i + 4]if (!$EPointProbeProtocol) {
                   Add-AzureEndpoint -VM $vm -Name $EPointName -Protocol tcp -
LocalPort $EPointLocPort -PublicPort $EPointPubPort
             \rightarrowelse {
             If ($ILBName) {
                          $ILBSETName = "ILBSet" + $EPointName
                          Add-AzureEndpoint -VM $vm -Name $EPointName -LBSetName
$ILBSETName -InternalLoadBalancerName $ILBName -Protocol tcp -LocalPort
$EPointLocPort -PublicPort $EPointPubPort -ProbePort $EPointLocPort -ProbeProtocol
$EPointProbeProtocol -ProbeIntervalInSeconds 5 -ProbeTimeoutInSeconds 11 -ProbePath
$EPointProbePath
                    \left\{ \right\}else {
                          $ELBSETName = "ELBSet" + $EPointName
                          Add-AzureEndpoint -VM $vm -Name $EPointName -LBSetName
$ELBSETName -Protocol tcp -LocalPort $EPointLocPort -PublicPort $EPointPubPort -
ProbePort $EPointLocPort -ProbeProtocol $EPointProbeProtocol
ProbeIntervalInSeconds 5 -ProbeTimeoutInSeconds 11 -ProbePath $EPointProbePath
                    - 1
             \}\}$vm = $vm | Update-AzureVM
\rightarrow
```
#### Vytváří funkci pro virtuální stroje ve farmě

```
function AddVM2Farm(
```
[System.Object]\$farm, [string]\$computerName, [string]\$vmSize,

```
 [string]$vmSubnetName, 
       [string]$vmIPAddress, 
      [string]$saOSName,
      [string[]]$saDataNameSizeInGB,
       [string[]]$endpointDefs,
       ) { 
        _CrVM $computerName $farm.ServiceName $farm.ASName $WinIMG $false $vmSize 
$vmSubnetName $vmIPAddress $saOSName $saDataNameSizeInGB 
       _AddEP $computerName $farm.ServiceName $farm.ILBName $endpointDefs 
}
```
A nyní již přímým voláním vytváří potřebné virtuální stroje pro testovací prostředí modulárnı́ho systému AVES v MS Azure prostředı́ včetně služeb ADFS a ADFS WAP proxy.

```
CrtVM "petr_bakwp-vmdcrep" $WinIMG "Large" "Subnet Backend" "10.70.51.30" `
              $OSNM @($DATANM,200 ) ` 
              @("RDP","3389","3300",$null,$null) $null $null 
$farmCloudService = CreateHAFarm "avdtsvc" 
AddVM2Farm $farmCloudService "avdtsvc01" "Medium" "Subnet_Backend" "10.70.51.45" ` 
              $OSNM @($DATANM,200 ) ` 
              @("RDP","3389","3300",$null,$null) 
$farmCloudService = CreateHAFarm "avdtsvc" 
AddVM2Farm $farmCloudService "avdtsvc01" "Medium" "Subnet_Backend" "10.70.51.46" ` 
              $OSNM @($DATANM,200 ) ` 
              @("RDP","3389","3300",$null,$null) 
$farmCloudService = CreateExternalLBFarm "adfswap" 
AddVM2Farm $farmCloudService "myadfswp01" "Large" "Subnet DMZ" "10.70.51.105" `
              $OSNM @($DATANM,200 ) ` 
              @("HTTP","443","443","http","/", "RDP","3389","3300",$null,$null) 
$farmCloudService = CreateInternalLBFarm "adfs" "Subnet_Backend" "10.70.51.50" 
AddVM2Farm $farmCloudService "myadfs01" "Large" "Subnet Backend" "10.70.51.47" `
              $OSNM @($DATANM,200 ) ` 
              @("HTTP","443","443","http","/", "RDP","3389","3300",$null,$null)
```